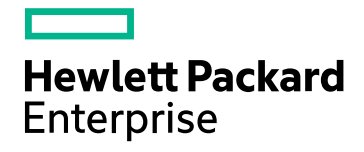

# HPE Cloud Optimizer

Версия программного обеспечения: 3.00 ОС Linux

Руководство по установке

Дата выпуска документа: январь 2016 г. Дата выпуска программного обеспечения: январь 2016 г.

### Правовые уведомления

#### Гарантия

Гарантии на продукты и услуги компании Hewlett-Packard Development Company, L.P. формулируются только в заявлениях о прямой гарантии, сопровождающих эти продукты и услуги. В них нет ничего, что может быть истолковано как дополнительная гарантия. Компания HPE не несет ответственности за содержащиеся в них технические или редакционные ошибки.

Приводимые в этих документах сведения могут быть изменены без какого-либо уведомления.

#### Ограничение прав

Конфиденциальное компьютерное программное обеспечение. Для обладания, использования или копирования необходима действующая лицензия от компании HPE. В соответствии с нормами FAR 12.211 и 12.212, коммерческое компьютерное программное обеспечение, документация на компьютерное программное обеспечение и технические данные коммерческих продуктов лицензируются государственным органами США на условиях стандартной коммерческой лицензии поставщика.

#### Заявление об авторских правах

© Hewlett Packard Enterprise Development LP, 2015

#### Заявления о товарных знаках

Adobe™ является товарным знаком компании Adobe Systems Incorporated.

Microsoft® и Windows® являются зарегистрированными в США товарными знаками Microsoft Corporation.

UNIX® является зарегистрированным товарным знаком The Open Group.

### Подтверждения

Этот продукт содержит программное обеспечение, разработанное Apache Software Foundation (http://www.apache.org/).

Этот продукт содержит программное обеспечение, разработанное проектом OpenSSL Project для использования в пакете OpenSSL Toolkit (http://www.openssl.org/)

Этот продукт содержит криптографическое программное обеспечение, разработанное Эриком Янгом (Eric Young, eay@cryptsoft.com)

Этот продукт содержит программное обеспечение, разработанное Тимом Хадсоном (Tim Hudson, tjh@cryptsoft.com)

Этот продукт содержит программное обеспечение, разработанное Apache Software Foundation (http://www.apache.org/).

### Обновления документации

На титульном листе настоящего документа приведены следующие идентификационные сведения:

- Номер версии программного обеспечения для указания версии ПО.
- Дата выпуска документа, которая меняется при каждом обновлении документа.
- Дата выпуска ПО, которая указывает дату выпуска текущей версии программного обеспечения.

Чтобы проверить наличие обновлений или убедиться в том, что используется последняя редакция документа, перейдите на сайт https://softwaresupport.hp.com

Чтобы воспользоваться этим сайтом, необходимо зарегистрировать идентификатор HP Passport и войти в систему. Регистрация HP Passport ID производится на странице https://hpp12.passport.hp.com/hppcf/createuser.do

или по ссылке Register в верхней части страницы поддержки HP Software.

Оформление подписки в службе поддержки соответствующего продукта также позволит получать обновления и новые выпуски. Подробные сведения можно получить у торгового представителя компании НР.

### Поддержка

Веб-сайт технической поддержки HP Software находится по адресу https://softwaresupport.hp.com

Этот веб-сайт содержит контактную информацию и дополнительные сведения о продуктах, услугах и поддержке, которые предоставляет HP Software.

Веб-сайт технической поддержки HP Software предоставляет клиентам возможности самостоятельного решения проблем. Это позволяет быстро и эффективно получить доступ к интерактивным средствам технической поддержки, необходимым для управления компанией. Клиенты службы технической поддержки могут использовать этот веб-сайт для решения следующих задач:

- поиск документов базы знаний:
- отправка и отслеживание обращений и запросов на расширение функциональных возможностей;
- загрузка исправлений ПО;
- управление договорами на техническую поддержку;
- поиск контактов технической поддержки НР;
- проверка сведений о доступных услугах;
- участие в обсуждениях различных вопросов с другими заказчиками ПО;
- поиск курсов обучения работе с ПО и регистрация для участия в них.

Для получения доступа к большинству разделов поддержки сначала необходимо зарегистрироваться в качестве пользователя службы HP Passport, а затем войти в систему. Для ряда разделов поддержки также необходимо наличие договора на оказание поддержки. Чтобы зарегистрироваться для получения идентификатора HP Passport ID, перейдите на страницу

#### https://hpp12.passport.hp.com/hppcf/createuser.do

Дополнительные сведения об уровнях доступа представлены на веб-сайте

#### https://softwaresupport.hp.com/web/softwaresupport/access-levels

HP Software Solutions Now обеспечивает доступ к веб-сайту HPSW Solution and Integration Portal. На этом веб-сайте можно узнать, какие продукты и решения НР подойдут для ваших бизнес-задач, ознакомиться с полным списком интеграций между продуктами HP, а также найти перечень процессов ITIL. Адрес веб-сайта http://h20230.www2.hp.com/sc/solutions/index.jsp

## Содержание

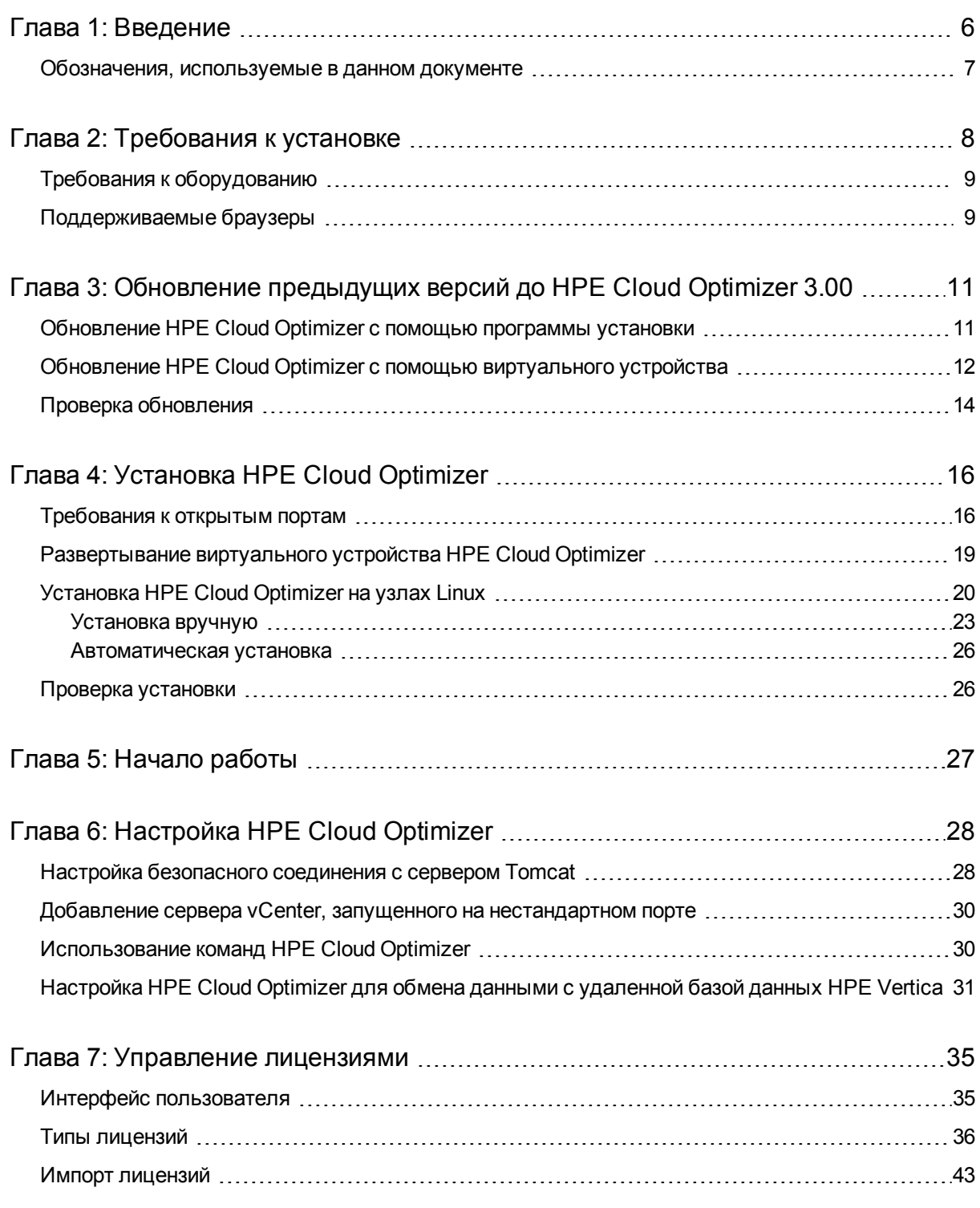

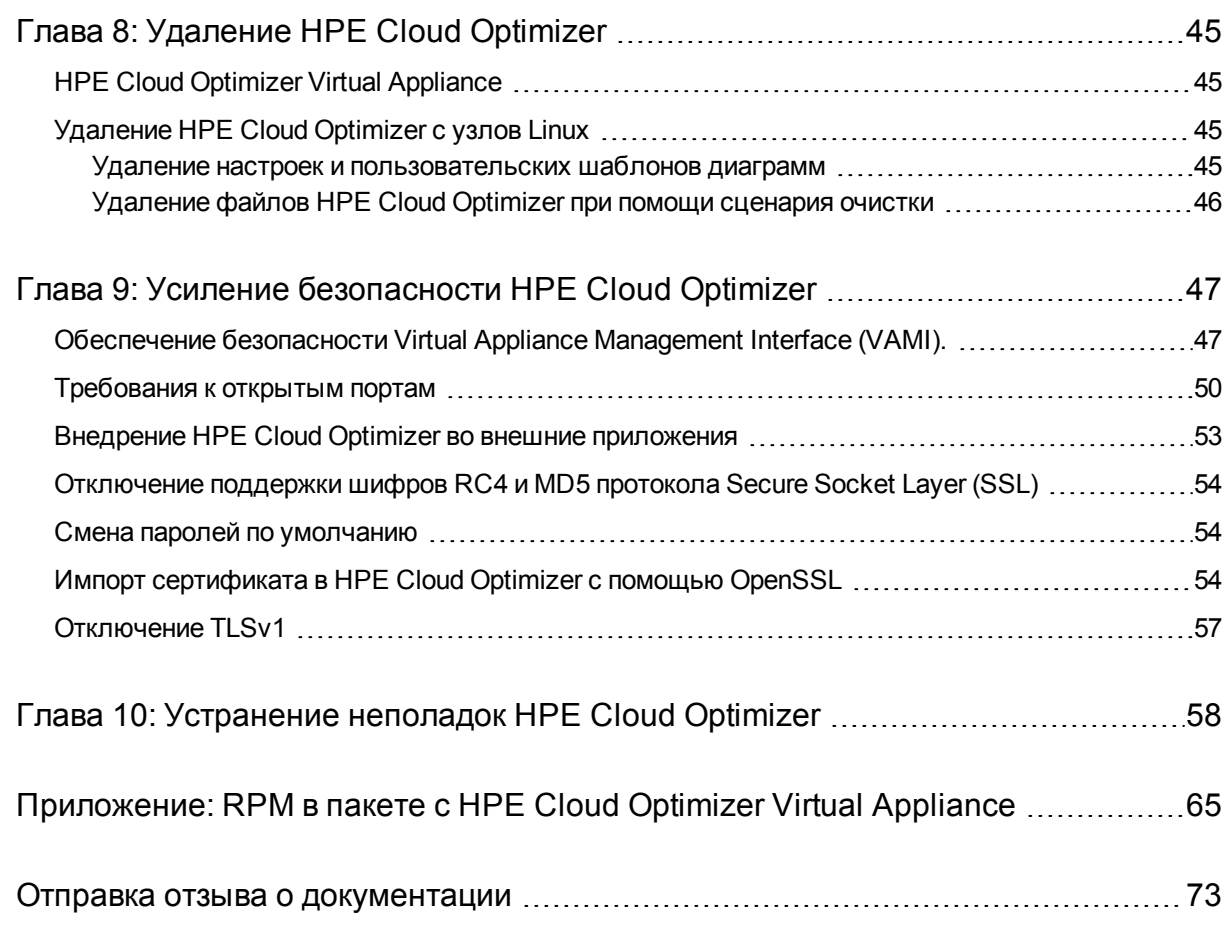

## <span id="page-5-0"></span>Глава 1: Введение

HPE Cloud Optimizer – это средство анализа и визуализации с веб-интерфейсом, которое позволяет анализировать тенденции использования элементов виртуализированной среды в разрезе производительности. Оно обеспечивает мониторинг виртуализации, предоставляя общие сведения о среде, а также анализируя и сортируя данные во времени, близком к реальному и в хронологической последовательности при помощи интерактивной панели мониторинга. Оно также позволяет осуществлять мониторинг в облачных средах и средах с низкоуровневой оболочкой. HPE Cloud Optimizer обеспечивает визуализацию данных о производительности элементов относительно друг-друга для оперативного выявления узких мест. HPE Cloud Optimizer позволяет вести мониторинг, строить диаграммы и создавать отчеты в рамках одного интерфейса.

Основные возможности HPE Cloud Optimizer.

- Мониторинг работоспособности и производительности виртуализированной среды в представлении панели мониторинга.
- Анализ и сортировка данных в рабочей среде, а также возможность отслеживать тенденции использования сервера в течение дней, недель или месяца.
- Проактивный мониторинг объектов, которые могут привести к возникновению сбоев в среде. Идентификация и краткий обзор проблем с помощью дерева.
- Анализ тенденций, связанных с емкостью, использованием и выделением различных ресурсов в виртуализированной среде.
- Предоставление рекомендаций по оптимизации на основе хронологических данных об использовании ресурсов, а также восстановление незадействованных ресурсов.
- Анализ влияния увеличения рабочей нагрузки на среду.
- Определение влияния ресурсов, добавленных в среду или удаленных из нее.
- Оценка будущего использования емкости для проактивного планирования аппаратных требований.
- <sup>l</sup> Объединение ВМ, хостов и хранилищ данных в бизнес-группы для совместного анализа в дереве, рабочей среде и с помощью инструмента прогноза.

**Примечание**. Начиная с версии 3.00, продукт HP vPV переименован в HPE Cloud Optimizer.

## <span id="page-6-0"></span>Обозначения, используемые в данном документе

В разделах при указании местоположения файлов в системе HPE Cloud Optimizer используются следующие правила.

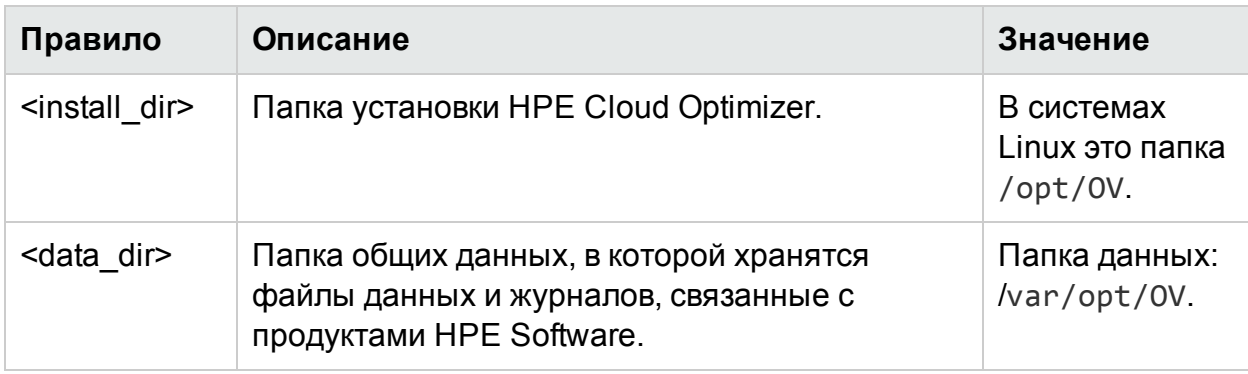

## <span id="page-7-0"></span>Глава 2: Требования к установке

В ходе установки Мастер выполняет следующие задачи.

- Проверяет наличие необходимого свободного пространства на диске. Требования к дисковому пространству см. в разделе [Требования](#page-8-0) к [оборудованию](#page-8-0).
- Проверяет наличие в системе других установленных программных продуктов HPE. Например: HPE Cloud Optimizer может работать совместно с HPE Operations Agent версии 11.14.
- Предоставляет подробный журнал сведений о дисковом пространстве и других обнаруженных продуктах HPE.
- Составляет список установленных компонентов.

**Примечание.** HPE Cloud Optimizer поддерживает только x64-разрядную версию операционной системы ОС Linux.

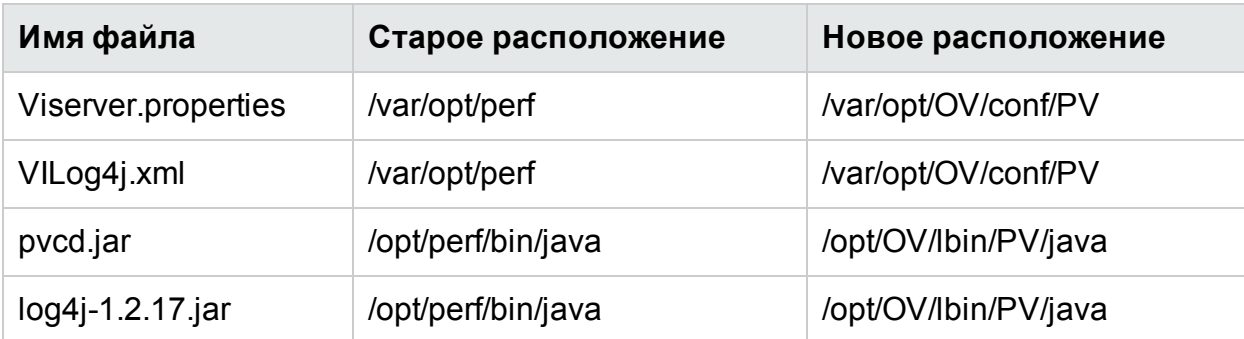

Изменено расположение следующих файлов, используемых для совместной работы с агентом HPE Operations Agent.

#### **Примечание.**

• Общие jar-файлы перемещены в /opt/OV/lbin/PV/java. Jar-файлы, адаптированные под конкретную технологию, включены в пакет SMEPack. Например: jar-файлы, предназначенные для сборщика VMWARE, находятся в папке **java** в составе пакета **VMWARE** SMEPack.

/opt/OV/newconfig/OVPM/smepack/VMWARE/java

<sup>l</sup> Файл конфигурации OVPMconfig.ini устарел и больше не используется.

## <span id="page-8-0"></span>Требования к оборудованию

Минимальные требования к оборудованию для установки HPE Cloud Optimizer:

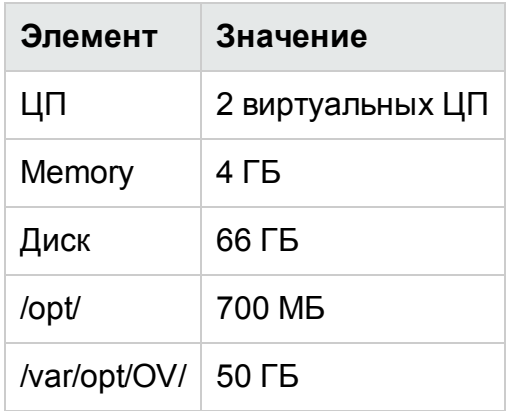

Установка в менее мощной среде серьезно замедлит работу программы.

В таблице ниже приведены требования к оборудованию, на которое устанавливается HPE Cloud Optimizer с лицензиями Premium и Express.

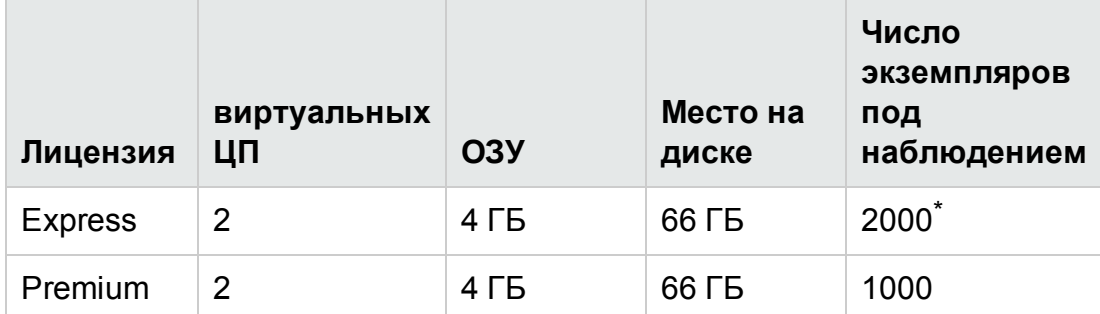

<span id="page-8-1"></span>\*HPE Cloud Optimizer может отслеживать 2000 экземпляров за счет увеличения ОЗУ и ЦП. Подробнее см. в *Руководстве по оптимизации HPE Cloud Optimizer*.

## Поддерживаемые браузеры

В приведенной ниже таблице перечислены веб-браузеры, с помощью которых можно работать с HPE Cloud Optimizer.

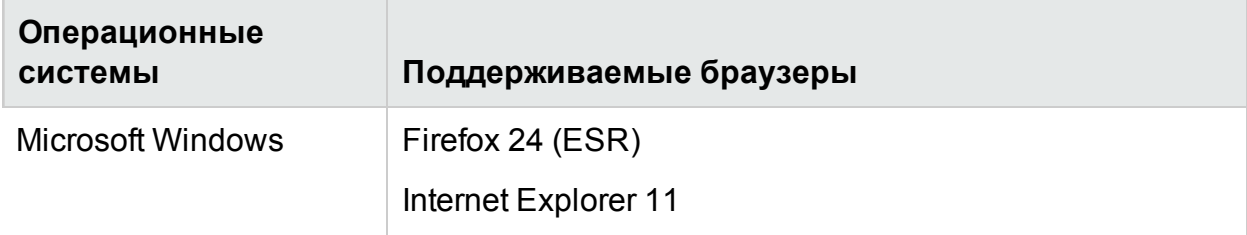

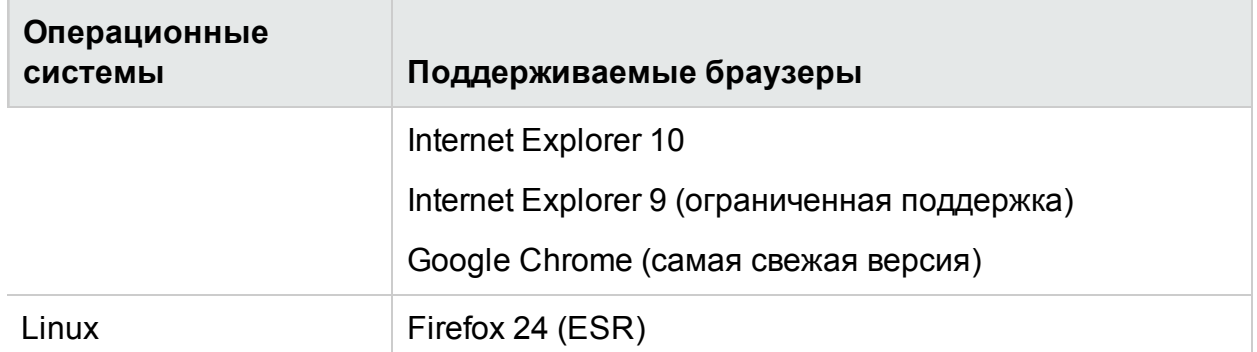

Для просмотра главной страницы HPE Cloud Optimizer установите Adobe® Flash Player 10.2 и включите поддержку JavaScript в браузере Internet Explorer (IE) или Mozilla Firefox, добавив HPE Cloud Optimizer в список надежных узлов.

#### **Сведения о поддержке**

В приведенной ниже таблице перечислены сведения о поддержке HPE Cloud Optimizer.

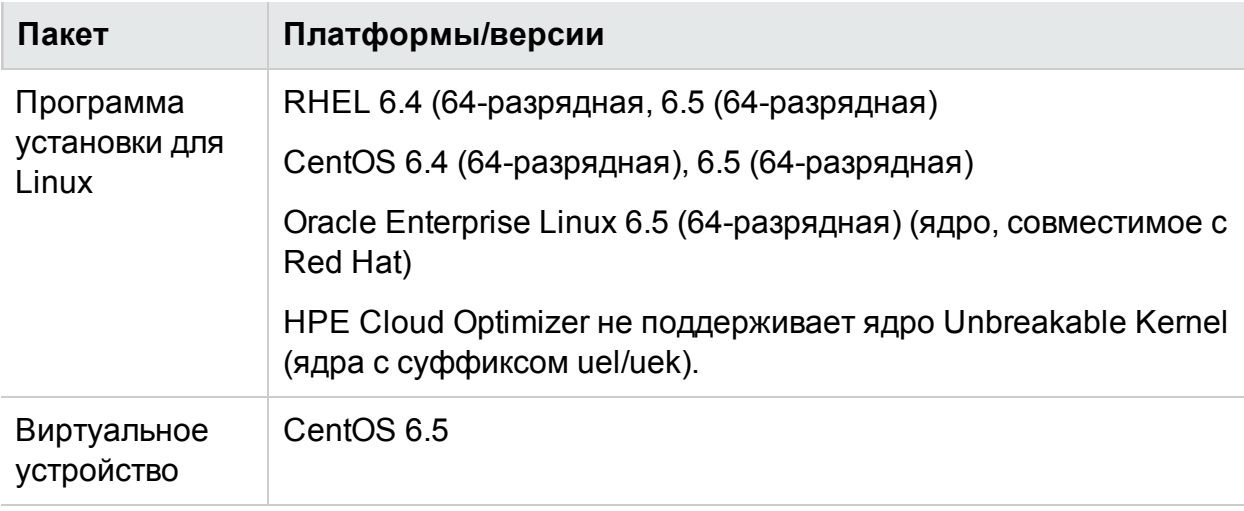

**Примечание**. Актуальные сведения о поддержке приведены в разделе Сведения о [поддержке](http://sumatra.deu.hp.com/suma/output.htm?DimFilter=1,2,3,46,42,41,43,44,20,53,54,21,45,28,29,4,5,35,6,7,8,10,13,12,14,36,15,37,38,18,47,24,31,27,32,33,34,39,48,55&HiddenVals=1,218,318,528,566,653,676,692,765,801,807,823,868,881,887,883,884,1020,1037,1038,1039,1094,688,1154,594,779,774,792,786,330,385,239,826,728,749,697,1225,1251,1285,1289,1261,1262,1310,1324,1415,1095,1040,1577,1716,1718,1717,1715,1802,1803,1804,1805,1841,1806,1935,1936,1937,1938,2015,2014) продуктов HPE Software.

# <span id="page-10-0"></span>Глава 3: Обновление предыдущих версий до HPE Cloud Optimizer 3.00

До HPE Cloud Optimizer 3.00 можно обновить только HP vPV версий 2.10 и 2.20. В таблице ниже приведены поддерживаемые сценарии обновления.

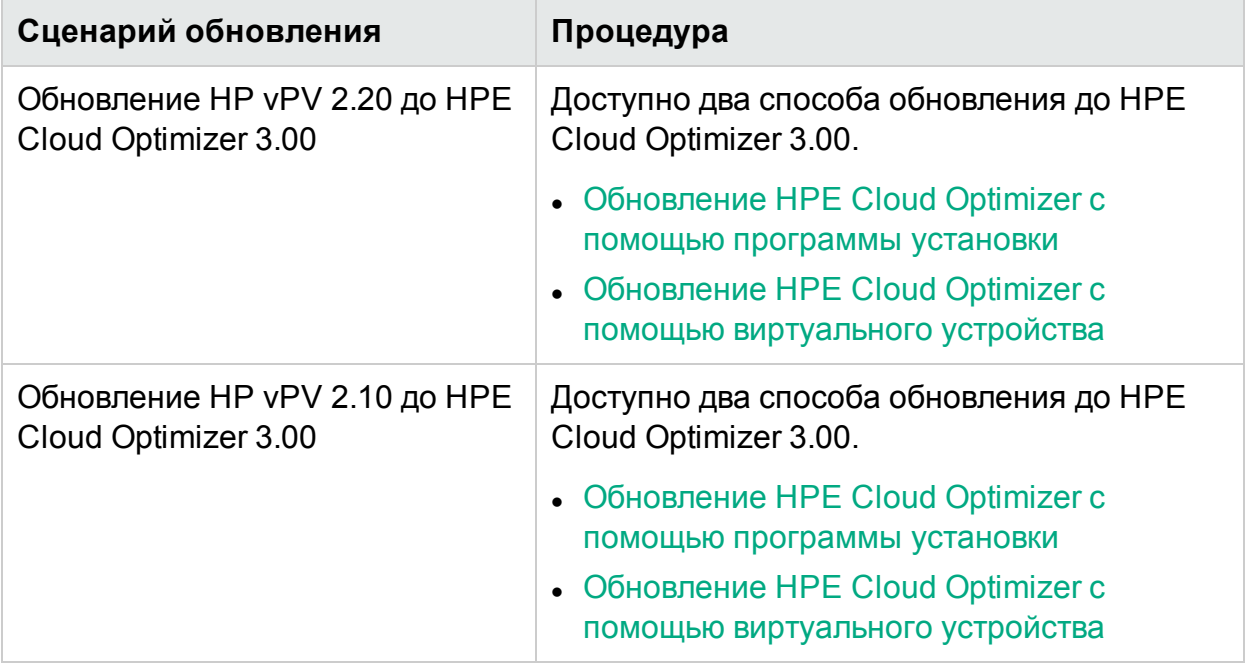

**Примечание**. До HPE Cloud Optimizer 3.00 можно обновить *только* HP vPV 2.10 и 2.20. Обновление HPE Cloud Optimizer занимает значительное время. Обновление до HPE Cloud Optimizer с версии HP vPV 1.00, 1.10, 1.20 или 2.00 напрямую невозможно. Также перед обновлением до HPE Cloud Optimizer 3.00 необходимо сделать снимок машины, на которой установлено приложение HP vPV 2.10 или 2.20, поскольку откат к предыдущей версии не поддерживается.

### <span id="page-10-1"></span>Обновление HPE Cloud Optimizer с помощью программы установки

Если до версии 3.00 требуется обновить приложение HPE Cloud Optimizer одной из более ранних версий, которая уже установлена в среде пользователя, для этой цели можно использовать файл **.tar**. Загрузите файл **.tar** на локальную машину и установите HPE Cloud Optimizer на ВМ.

Порядок установки HPE Cloud Optimizer на ВМ приводится в разделе [Установка](#page-19-0) HPE Cloud [Optimizer](#page-19-0) на узлах Linux на стр 20.

**Примечание**. После установки HPE Cloud Optimizer рекомендуется перезагрузить систему. После перезагрузки системы необходимо запустить сервер HPE Cloud Optimizer, выполнив следующую команду в командной строке:

pv start

## <span id="page-11-0"></span>Обновление HPE Cloud Optimizer с помощью виртуального устройства

Если до версии 3.00 требуется обновить одну из более ранних версий HPE Cloud Optimizer, которая уже развернута на виртуальной устройстве, обновление выполняется одним из двух способов.

- <sup>l</sup> **С помощью обновлений на CDROM [\(посредством](#page-11-1) файла .iso)**
- <span id="page-11-1"></span><sup>l</sup> **С помощью указанного репозитория [\(посредством](#page-12-0) файла .zip)**

#### **С помощью обновлений на CDROM (посредством файла .iso)**

- 1. Войдите в клиент VMware vSphere.
- 2. В древовидном представлении слева выберите машину HPE Cloud Optimizer, которую требуется обновить.
- 3. Щелкните значок **Connect/disconnect CD/DVD devices of the virtual machine**

. Выберите **CD/DVD drive1**.

- 4. Щелкните **Connect to ISO image on local disk**. Откроется окно проводника Windows.
- 5. Выберите файл HPPV\_VA\_3.00.xxx\_UPDATE.iso. Нажмите кнопку **Open**.
- 6. В интерфейсе HPE Cloud Optimizer щелкните значок **Настройки** .
- 7. Откройте веб-интерфейс управления виртуальными устройствами HPE Cloud Optimizer с помощью ссылки **Запустить интерфейс управления виртуальными устройствами Cloud Optimizer**.
- 8. Войдите в виртуальное устройство HPE Cloud Optimizer под именем пользователя **root**. Пароль по умолчанию: **vperf\*viewer**.
- 9. Откройте вкладку **Обновить**. Откроется страница **Обновить статус**.
- 10. Нажмите кнопку **Настройки**. Откроется страница **Обновить настройки**.
- 11. В разделе **Обновить репозиторий** выберите пункт **Использовать обновления на CDROM**.
- 12. Нажмите кнопку **Статус**. Откроется страница **Обновить статус**.
- 13. Нажмите кнопку **Проверить обновления**. Появится список доступных обновлений.
- 14. Выберите обновление и нажмите **Установить обновления**. Начнется процесс обновления.
- 15. После завершения процесса обновления появляется сообщение: "Обновление HPE Cloud Optimizer 3.00 успешно установлено".

#### <span id="page-12-0"></span>**С помощью указанного репозитория (посредством файла .zip)**

- 1. Загрузите и распакуйте HPPV\_VA\_3.00.xxx\_UPDATE.zip в веб-папку на FTPили веб-сервере.
- 2. В интерфейсе HPE Cloud Optimizer щелкните значок **Настройки** .
- 3. Откройте веб-интерфейс управления виртуальными устройствами HPE Cloud Optimizer с помощью ссылки **Запустить интерфейс управления виртуальными устройствами Cloud Optimizer**.
- 4. Войдите в виртуальное устройство HPE Cloud Optimizer под именем пользователя **root**. Пароль по умолчанию: **vperf\*viewer**.
- 5. Откройте вкладку **Обновить**. Откроется страница **Обновить статус**.
- 6. Нажмите кнопку **Настройки**. Откроется страница **Обновить настройки**.
- 7. В разделе **Обновить репозиторий** выберите пункт **Использовать указанный репозиторий**.
- 8. В поле **URL-адрес репозитория** укажите папку на FTP- или веб-сервере, в которой находится файл обновления.
- 9. В поле **Имя пользователя** и **Пароль** введите, соответственно, имя пользователя или пароль (если предусмотрен).
- 10. Нажмите кнопку **Сохранить настройки**.
- 11. Нажмите кнопку **Статус**. Откроется страница **Обновить статус**.
- 12. Нажмите кнопку **Проверить обновления**. Появится список доступных обновлений.
- 13. Выберите обновление и нажмите **Установить обновления**. Начнется процесс обновления.
- 14. После завершения процесса обновления появляется сообщение: "Обновление HPE Cloud Optimizer 3.00 успешно установлено".
- 15. Войдите на машину HPE Cloud Optimizer, на которой установлена версия 3.00.
- 16. В командной строке выполните следующий набор команд для обновления

программного обеспечения OpenSSL, используемого VMware на машине HPE Cloud Optimizer.

```
yes | cp -f /usr/lib64/libssl.so.1.0.1e /opt/vmware/lib/libssl.so.0.9.8
yes | cp -f /usr/lib64/libssl.so.1.0.1e /opt/vmware/lib/libssl.so.0.9.8r
yes | cp -f /usr/lib64/libcrypto.so.1.0.1e
/opt/vmware/lib/libcrypto.so.0.9.8
yes | cp -f /usr/lib64/libcrypto.so.1.0.1e
/opt/vmware/lib/libcrypto.so.0.9.8r
/etc/init.d/vami-sfcb restart
/etc/init.d/vami-lighttp restart
```
Последние обновления программного обеспечения OpenSSL установлены.

**Примечание**. При обновлении предыдущей версии HPE Cloud Optimizer до последней версии в конфигурацию веб-сервера VAMI вносятся изменения. При этом сначала создается резервная копия первоначальной конфигурации. При необходимости вернуться к предыдущей конфигурации VAMI выполните следующие действия.

- 1. Войдите в виртуальное устройство HPE Cloud Optimizer от имени пользователя с привилегиями root.
- 2. Выполните следующий набор команд:

```
cp /opt/vmware/etc/lighttpd/lighttpd.conf.vPV cp
/opt/vmware/etc/lighttpd/lighttpd.conf
```
/etc/init.d/vami-lighttp restart

### <span id="page-13-0"></span>Проверка обновления

Проверить обновление HPE Cloud Optimizer до версии 3.00 можно одним из двух способов.

- <sup>l</sup> В интерфейсе HPE Cloud Optimizer перейдите в Справку и выберите пункт **О программе HPE Cloud Optimizer**. Откроется диалоговое окно с информацией о версии.
- Проверьте версию, выполнив следующую команду в командной строке:

*pv version*

**Примечание.** После обновления рекомендуется проверить статус процессов

Глава 3: Обновление предыдущих версий до HPE Cloud Optimizer 3.00

HPE Cloud Optimizer с помощью следующей команды:

*/opt/OV/bin/ovc*

Если какие-либо процессы не запущены, перезапустите их с помощью следующей команды:

*pv restart*

# <span id="page-15-0"></span>Глава 4: Установка HPE Cloud **Optimizer**

Следующий раздел содержит сведения о различных методах установки HPE Cloud Optimizer.

- $\bullet$  [Развертывание](#page-18-0) виртуального устройства HPE Cloud Optimizer
- [Установка](#page-19-0) HPE Cloud Optimizer на узлах Linux

**Примечание.** HPE Cloud Optimizer 3.00 поддерживает прямое обновление *только* с HP vPV версий 2.10 и 2.20.

### <span id="page-15-1"></span>Требования к открытым портам

Для HPE Cloud Optimizer необходимо, чтобы в брандмауэре были открыты следующие порты.

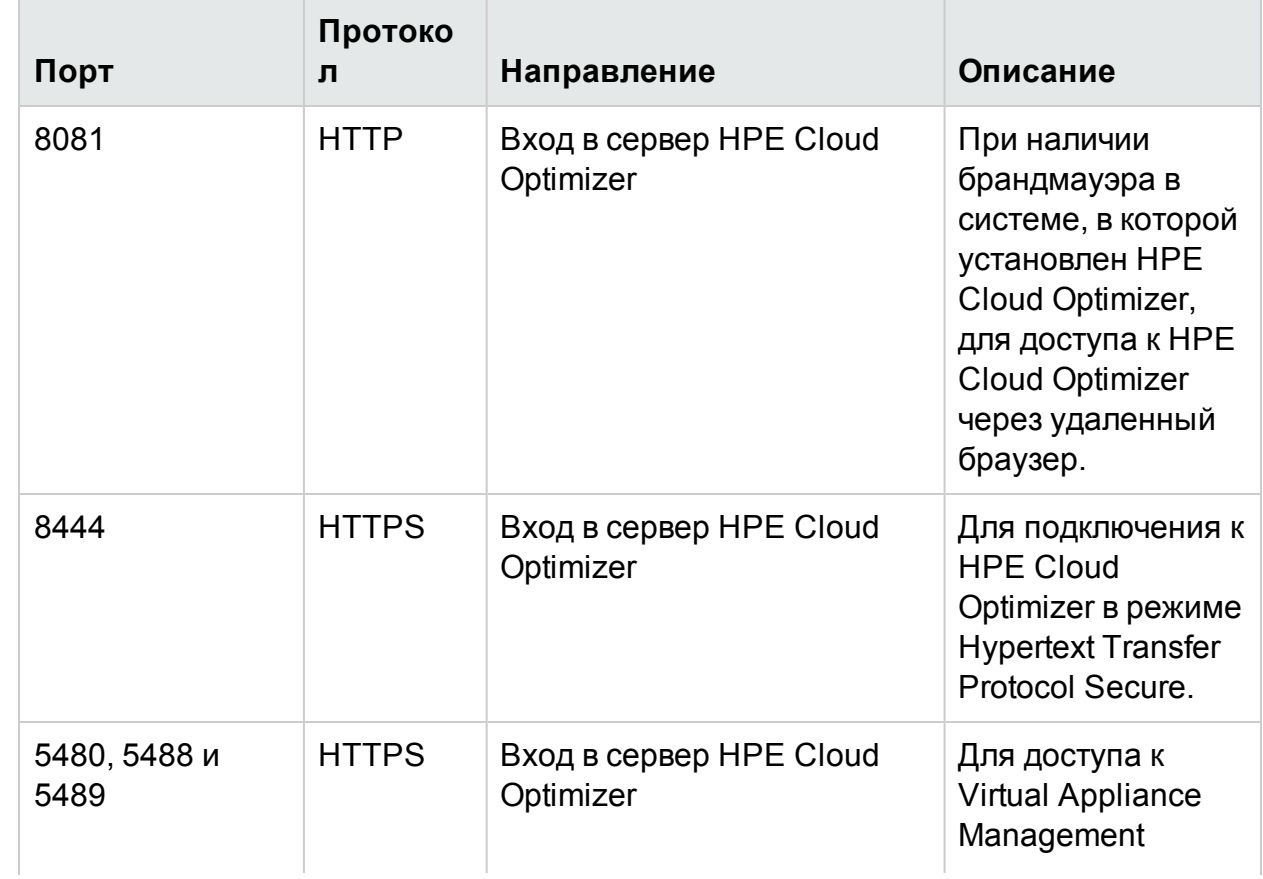

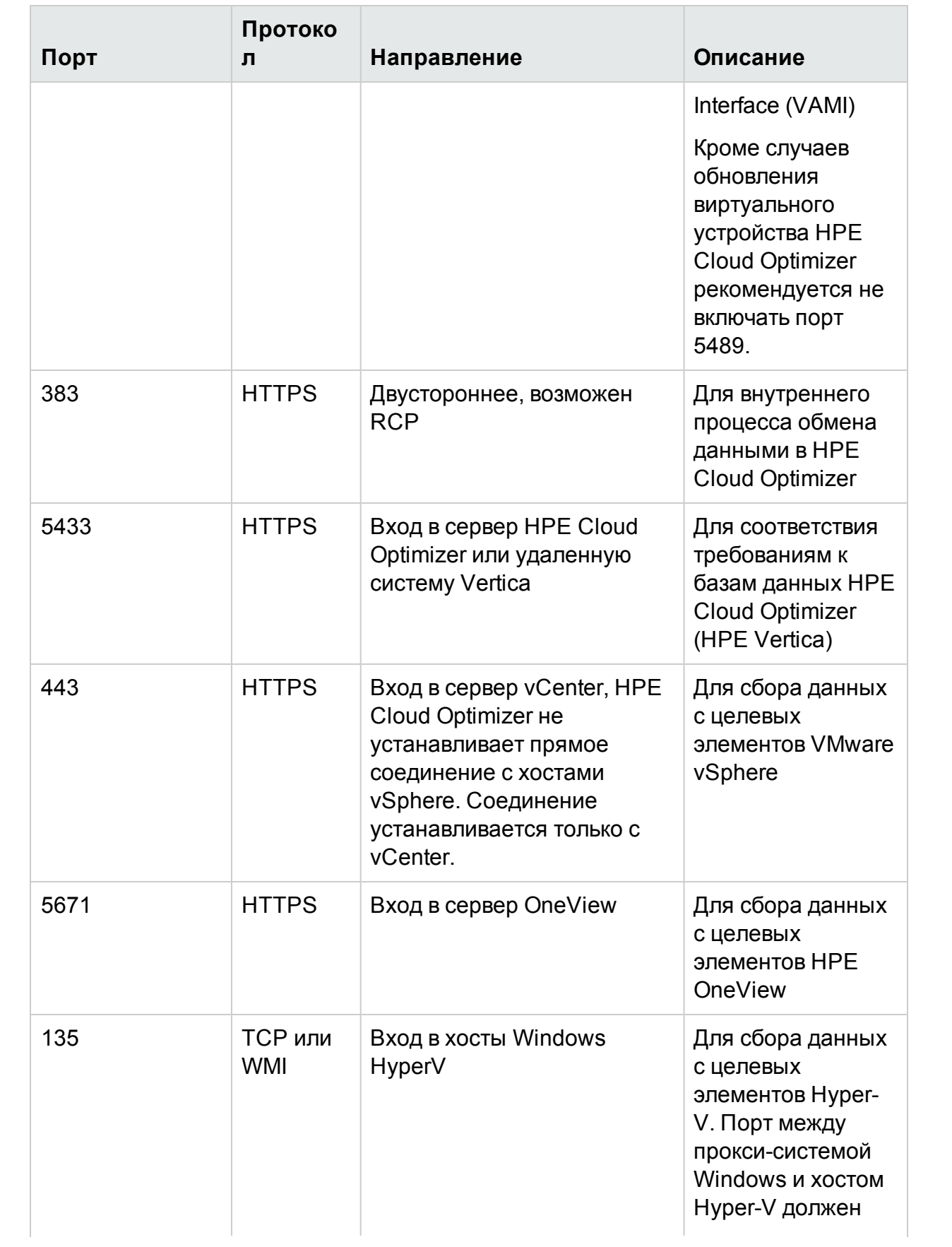

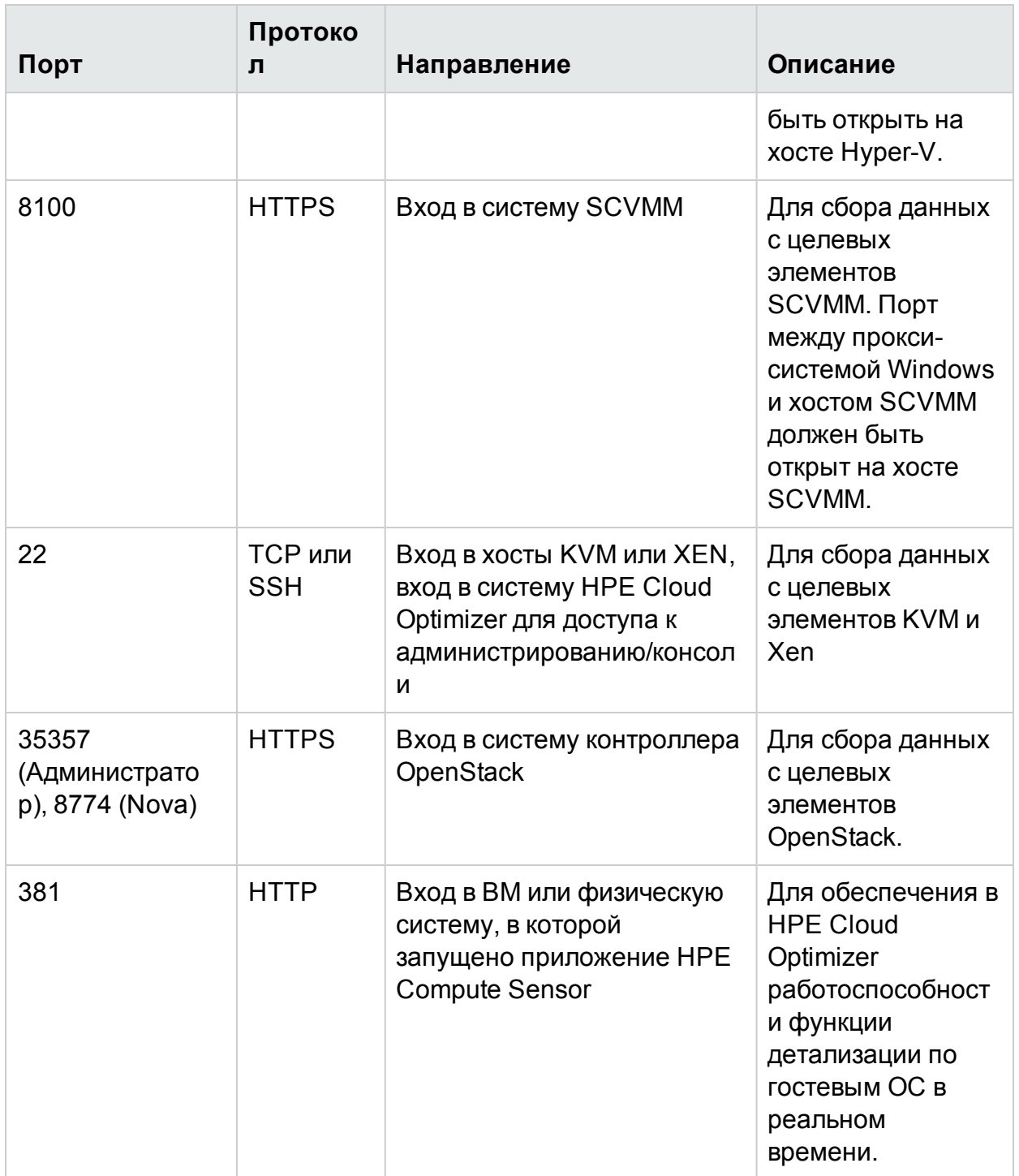

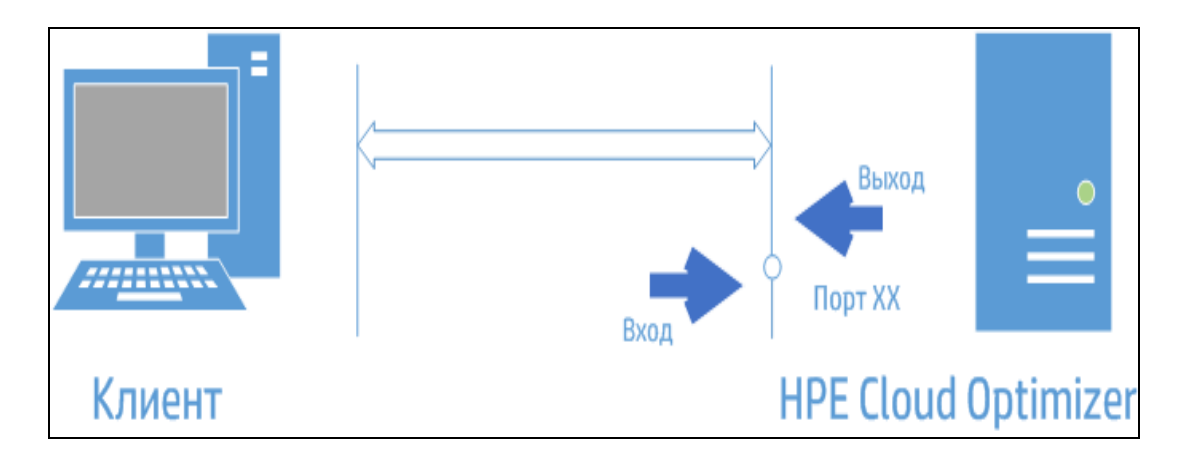

**Примечание**. Интерфейс управления виртуальными устройствами (VAMI — Virtual Appliance Management Interface) на портах 5480, 5488 и 5489 отключен в HPE Cloud Optimizer в рамках процедуры усиления безопасности виртуального устройства. Если службу VAMI необходимо включить для обновления или какой-либо другой операции, выполните следующие команды для доступа к интерфейсу VAMI:

/etc/init.d/vami-lighttp start

/etc/init.d/vami-sfcb start

Если интерфейс VAMI не используется, остановите следующие службы:

/etc/init.d/vami-lighttp stop

<span id="page-18-0"></span>/etc/init.d/vami-sfcb stop

### Развертывание виртуального устройства HPE Cloud Optimizer

HPE Cloud Optimizer доступен в виде виртуального устройства для упрощенного развертывания в vCenter. Для развертывания виртуального устройства можно использовать интерфейс пользователя клиента VMware vSphere.

Поддерживаемые версии сервера VMware vCenter: 5.0, 5.1, 5.5 и 6.0.

Чтобы развернуть виртуальное устройство HPE Cloud Optimizer, выполните следующие действия.

- 1. Откройте клиент VMware vSphere.
- 2. Укажите учетные данные и нажмите **Login**.
- 3. Выберите **File > Deploy OVF Template**. Откроется диалоговое окно **Deploy OVF Template**.
- 4. Нажмите **Обзор** для поиска папки, в которой сохранен файл виртуального устройства HPE Cloud Optimizer.
- 5. Щелкните **Далее**. В окне будут отображены сведения о виртуальном устройстве.
- 6. Щелкните **Далее**. Появятся сведения о лицензионном соглашении.
- 7. Нажмите **Accept**, затем **Next**.
- 8. Введите имя виртуального устройства в поле **Name**.
- 9. Выберите папку для развертывания виртуального устройства в дереве **Inventory Location**. Щелкните **Далее**.
- 10. Выберите хост и кластер для запуска виртуального устройства. Щелкните **Далее**.
- 11. Выберите хост для запуска виртуального устройства. Щелкните **Далее**.
- 12. Выберите папку хранилища для хранения файлов виртуальной машины. Щелкните **Далее**.
- 13. Выберите формат, в котором следует хранить виртуальные диски. Щелкните **Далее**.
- 14. Укажите необходимые сведения о конфигурации сети и нажмите кнопку **Next**. В окне будут отображены сведения о развертывании.
- 15. Установите флажок в поле **Power on after deployment**.
- 16. Нажмите кнопку **Готово**. Начнется выполнение задачи развертывания. После ее завершения в дереве интерфейса пользователя клиента VMware vSphere появится имя виртуального устройства.

**Примечание.** Дополнительные сведения см. в Документации по VMware. Указанные инструкции могут отличаться от фактических требований текущей версии VMware.

#### **Вход в виртуальное устройство**

Для входа в систему HPE Cloud Optimizer Virtual Appliance можно использовать имя пользователя **root**. Пароль по умолчанию – **vperf\*viewer**. Рекомендуется сразу же изменить его.

## <span id="page-19-0"></span>Установка HPE Cloud Optimizer на узлах Linux

**Необходимые условия для программы установки для Linux**

Ниже приведены требования к версии программы установки HPE Cloud Optimizer:

• Установить Libvirt и все зависимости на сервере HPE Cloud Optimizer. Libvirt – это открытый инструмент управления виртуальными платформами Linux, KVM, Xen и т.д.

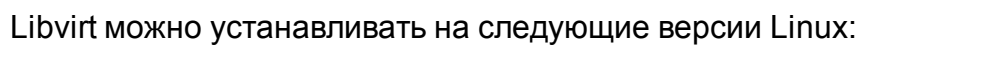

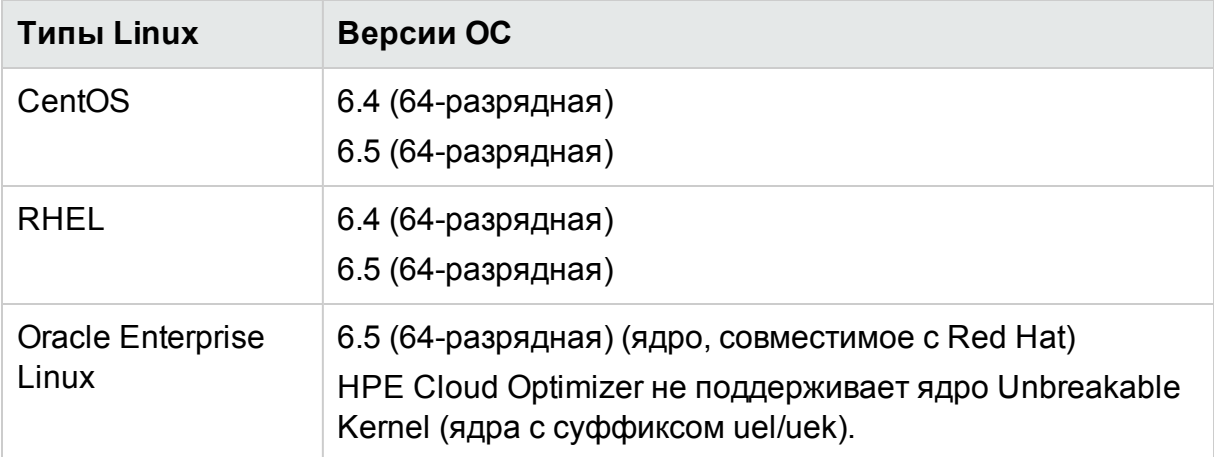

• Установить Expect и все зависимости на сервер HPE Cloud Optimizer.

Expect – это инструмент взаимодействия с интерактивными программами, такими как SSH.

• Для автономной установки HPE Cloud Optimizer следует использовать свежую версию unixODBC, если она не была доступна сразу.

Диспетчер драйверов unixODBC – это открытый диспетчер драйверов ODBC, который обеспечивает разработчиков приложений прогнозируемыми API для доступа к источникам данных.

- Имя хоста, назначенное RHEL, должно быть полным доменным именем (FQDN), которое может быть преобразовано службой DNS. Если в среде пользователя служба DNS не настроена, необходимо добавить соответствие между IPадресом и именем компьютера в файл /etc/hosts.
- Для установки HPE Cloud Optimizer требуются следующие пакеты и библиотеки среды выполнения:
	- В 64-разрядных системах:
		- <sup>o</sup> glibc-2.3.4-2.36.i686.rpm
		- <sup>o</sup> libgcc-3.4.6-8.i386.rpm
		- $\circ$  libstdc++-3.4.6-8.i386
		- <sup>o</sup> libtool-ltdl-2.2.6-15.5.el6.x86\_64.rpm
		- <sup>o</sup> unixODBC-2.2.14-12.el6\_3.x86\_64.rpm
		- o ntpdate-4.2.6p5-1.el6.x86 $64$ .rpm
		- <sup>o</sup> libedit-2.11-4.20080712cvs.1.el6.x86\_64.rpm
- o ntp-4.2.6p5-1.el6.x86 64.rpm
- gdb-7.2-60.el6 4.1.x86 64.rpm (для установки pstack)
- ⊙ mcelog-1.0pre3 20120814 2-0.13.el6.x86 64.rpm
- sysstat-9.0.4-22.el6.x86 64.rpm
- Для проверки пакетов используйте следующую команду:

```
rpm -qa | grep -i <имяпакета>
```
Где «имяпакета» - имя проверяемого пакета.

- Среда  $C++$ :
	- Для систем с версией ядра 2.6: /usr/lib/libstdc++.so.5
	- $\circ$  Для систем с версией ядра 2.6 Itanium: /usr/lib/libstdc++.so.6
- Библиотека среды Curses: /usr/lib/libncurses.so.5
- Библиотека среды unixODBC: /usr/lib64/libodbc.so
- Необходимо убедиться, что в папке /usr/bin/m4 установлена программа m4.
- Укажите исполняемый бит (x) для библиотеки libvirt в одном из следующих файлов (в зависимости от среды):
	- $\circ$  /usr/lib64/libvirt.so
	- $\circ$  /usr/lib64/libvirt.so.0
	- /usr/lib/libvirt.so
	- ∘ /usr/lib/libvirt.so.0
- Часовой пояс устанавливается следующей командой:

```
# env | grep TZ
```
T7=FST5FDT

• Отключите iptables с помощью следующей команды: service iptables stop

#### Необходимые условия для HPE Vertica.

• HPE Vertica не поддерживает работу диспетчера логических томов (LVM -Logical Volume Manager) на диске, на котором хранятся файлы базы данных. Работа программы установки HPE Cloud Optimizer будет завершена, если раздел / var/opt/0V является LVM.

- Допускается только два типа файловой системы Linux: ext3 или ext4. Все другие типы файловой системы не поддерживаются.
- HPE Vertica поддерживает модуль SELinux, только если последний работает в разрешительном режиме.
- Размер дискового пространства для раздела /var/opt/0V должен быть не менее 50 ГБ.
- Независимо от объема оперативной памяти, установленной в системе, размер раздела подкачки должен быть не менее 2 ГБ.
- Не менее 1 ГБ ОЗУ на логический процессор.

Подробнее о необходимых условиях для HPE Vertica см. в Руководстве по установке аналитической базы данных HPE Vertica

HPE Cloud Optimizer можно установить следующими способами.

- Установка вручную
- Автоматическая установка

Примечание. Чтобы установить HPE Cloud Optimizer в системе, необходимо выполнить вход от имени пользователя root.

### <span id="page-22-0"></span>Установка вручную

HPE Cloud Optimizer можно установить с помощью графического интерфейса или из командной строки, выполнив следующие действия.

#### Установка HPE Cloud Optimizer через графический интерфейс

Для установки HPE Cloud Optimizer через интерфейс X11 выполните следующие задачи.

- 1. Войдите в систему от имени пользователя root.
- 2. Загрузите файл .tar. Распакуйте содержимое файла .tar.
- 3. Для запуска установки через интерфейс Х11 экспортируйте переменную "DISPLAY", чтобы она указывала на терминал X11, с помощью следующей команды:

```
export DISPLAY=<IP_Address/system_name>:0.0
```
где <IP Address/system name> - IP-адрес или имя системы терминала X11.

4. Введите следующее:

<Каталог, в который распакован файл tar>/HPPV\_3.00.xxx\_setup.bin

Откроется мастер установки HPE Cloud Optimizer. Система выведет вступительное сообщение.

**Примечание.** При первой установке HPE Cloud Optimizer в системе Linux в папке temporary будет создан файл ovinstallparams.ini с параметрами установки. В ходе установки программа установки HPE проверяет наличие файла ovinstallparams.ini. Если программа установки HPE обнаруживает в системе файл ovinstallparams.ini, появляется запрос на повторное использование содержащихся в файле значений.

- Щелкните Да, чтобы использовать в качестве значений по умолчанию параметры файла конфигурации.
- Щелкните Нет, чтобы задать новые значения.

Если программа установки HPE не обнаруживает файл ovinstallparams.ini, система создает его в папке temporary со значениями по умолчанию. Чтобы сохранить данные файла ovinstallparams.ini, перед установкой других продуктов HPE скопируйте этот файл в другую папку.

- 5. Щелкните Далее в окне Мастера установки HPE Cloud Optimizer. Откроется экран "Лицензионное соглашение".
- 6. Ознакомьтесь с лицензионным соглашением. Чтобы продолжить установку, выберите вариант **Я принимаю условия лицензионного соглашения**. Мастер установки выполнит проверку необходимых условий.
- 7. Щелкните Далее. Появится экран "Сводка перед установкой". В нем приведен список устанавливаемых компонентов.

**Примечание**. Если в системе установлено приложение HP vPV версии 2.01 или 2.10, появится запрос на принудительную повторную установку уже установленных пакетов компонентов.

8. Нажмите кнопку Установить.

**Примечание.** При возникновении ошибок можно остановить установку и завершить работу Мастера. Параметр **Откат** удаляет установленные компоненты.

Нажатие кнопки **Выйти** останавливает установку, при этом установленные компоненты не удаляются.

При следующем запуске установки HPE Cloud Optimizer Мастер предлагает завершить установку или удалить HPE Cloud Optimizer.

9. Щелкните вкладку Сведения и разверните дерево для просмотра списка

компонентов.

- 10. Чтобы просмотреть журнал системы, щелкните Просмотреть файлы журналов.
- 11. Щелкните Готово для завершения установки.

**Примечание.** Если необходимо перезагрузить систему, появится следующее сообщение: "Чтобы изменения вступили в силу, может быть необходимо перезапустить компьютер. Завершить установку?".

После установки рекомендуется перезагрузить компьютер.

#### **Чтобы установить HPE Cloud Optimizer из командной строки:**

HPE Cloud Optimizer можно установить из командной строки, выполнив следующие действия.

- 1. Войдите в систему от имени пользователя root.
- 2. Загрузите файл .**tar**. Распакуйте содержимое файла **.tar**.
- 3. Выполните следующую команду:

Если вы устанавливаете HPE Cloud Optimizer в автономной системе.

*<Каталог, в котором распакован файл tar>*/**HPPV\_3.00.xxx\_setup.bin**

Если в системе установлен один из следующих языков: английский, японский, китайский (упрощенное письмо), вначале программа установки предложит выбрать язык. Вы будете иметь возможность выбрать язык, который установлен в системе. Если установлен язык, не входящий в перечисленные, программа установки предлагает только один вариант: 'English'.

- 4. После появления сообщения **Я принимаю условия Лицензионного соглашения** введите **Y**, чтобы принять условия лицензии и продолжить установку. Программа установки проверит необходимые условия.
- 5. Для продолжения нажмите клавишу **Ввод**. Откроется экран "Сводка перед установкой".

**Примечание**. Если в системе установлен HPE Cloud Optimizer версии 2.01 или 2.10, мастер предложит выполнить принудительную повторную установку уже установленных пакетов компонентов. Чтобы продолжить, выберите "Да".

6. Для продолжения нажмите клавишу **Ввод**.

После завершения установки появится сообщение об успешной установке программы.

### <span id="page-25-0"></span>Автоматическая установка

Для выполнения автоматической установки выполните следующие действия.

- 1. Войдите в систему от имени пользователя root.
- 2. Загрузите файл .tar. Распакуйте содержимое файла .tar.
- 3. Перейдите в папку, в которой находится файл .tar.
- 4. Запустите следующую команду в командной строке: ./HPPV 3.00.xxx setup.bin -i silent

Примечание. При обнаружении установленной версии HPE Cloud Optimizer система удалит HPE Cloud Optimizer при выполнении команды -i silent. В противном случае HPE Cloud Optimizer будет установлен.

5. См. сведения об установке в файле журнала.

<span id="page-25-1"></span>Файл журнала программы установки HPE Cloud Optimizer можно просмотреть по следующему адресу:/tmp/HPOvInstaller/HPPVInstallLog.txt

### Проверка установки

Успешная установка.

- В системе Linux отображается директория с приложением и пути к папкам с данными.
- Пути к файлам журналов

Для Linux: /tmp/HPPV\_2.xx.xxx\_HPPVInstaller.txt

/var/tmp/HPOvInstaller/PerfUtil-mm-dd-yyyy.log.0

В этом примере mm означает месяц, dd - день, а уууу - год. Имя файла соответствует метке времени установки.

## <span id="page-26-0"></span>Глава 5: Начало работы

После установки HPE Cloud Optimizer можно приступать к работе с продуктом через интерфейс пользователя. Для запуска HPE Cloud Optimizer можно воспользоваться следующим URL-адресом:

#### **https://<***имя\_системы***>:<***порт***>/PV**

В данном случае

*имясистемы* – IP-адрес или имя хоста машины, на которой настроен HPE Cloud Optimizer.

*порт* – номер порта, на котором настроен HPE Cloud Optimizer. По умолчанию используется порт 8444.

Для **PV** учитывается регистр.

**Примечание.** При открытии HPE Cloud Optimizer по протоколу HTTP (**http://<имясистемы>:<порт>/PV**) пользователь автоматически направляется на безопасный URL-адрес HPE Cloud Optimizer (**https://<имясистемы>:<порт>/PV**).

Если включена проверка подлинности, необходимо указать имя пользователя и пароль. При первом входе откроется страница администрирования.

Для работы с продуктом необходимо добавить источники данных, которые требуется отслеживать. Дополнительные сведения о добавлении источников данных см. в *Интерактивной справке по HPE Cloud Optimizer*.

# <span id="page-27-0"></span>Глава 6: Настройка HPE Cloud **Optimizer**

Следующий раздел содержит сведения о различных методах настройки HPE Cloud Optimizer.

- Настройка [безопасного](#page-27-1) соединения с сервером Tomcat
- <span id="page-27-1"></span> $\bullet$  Добавление сервера vCenter, запущенного на [нестандартном](#page-29-0) порте

## Настройка безопасного соединения с сервером Tomcat

Протокол HTTPS в HPE Cloud Optimizer включен по умолчанию. По умолчанию для HTTPS используется порт 8444. Чтобы войти в HPE Cloud Optimizer в безопасном режиме, используйте следующий URL-адрес:

#### *https://<имясистемы>:8444/PV*

Также можно изменить номера портов для протокола HTTPS по умолчанию.

#### **Изменение настроек портов**

По умолчанию для доступа к HPE Cloud Optimizer используется порт 8444 для протокола HTTPS . Системы всех клиентов имеют право доступа к серверу HPE Cloud Optimizer. Чтобы изменить номер порта для подключения к серверу HPE Cloud Optimizer по умолчанию, выполните следующие действия.

1. Проверьте доступность номера порта, который планируется использовать, запустив следующую команду в командной строке:

*cd <bin\_dir>*

*ovtomcatbctl -checkport <номерпорта>*

Появится сообщение о том, используется ли указанный порт. Например, при проверке доступности порта 8444 сообщение: "Port Number 8444 is not in use" означает, что порт доступен. Если порт номер 8444 недоступен, в сообщении будет сказано, что этот номер порта уже используется другой программой или службой.

2. Остановите работу HPE Cloud Optimizer, запустив следующую команду в командной строке:

*pv stop*

3. Чтобы изменить номера портов для протокола HTTPS для сервера HPE Cloud Optimizer, выполните следующую команду в командной строке:

*cd <bin\_dir> ovconfchg -ns NONOV.TomcatB -set HTTPPort <номер порта> ovconfchg -ns NONOV.TomcatB -set HTTPSPort <номер порта>*

4. Запустите сервер HPE Cloud Optimizer, выполнив следующую команду в командной строке:

*pv start*

#### **Использование SSL или HTTPS с веб-сервером Tomcat**

Для использования протоколов SSL или HTTPS при работе с веб-сервером Tomcat необходимо получить сертификат сервера Tomcat после установки HPE Cloud Optimizer. Заменить сертификат, полученный после установки HPE Cloud Optimizer, можно следующими способами.

- $\bullet$  При подключении к HPE Cloud Optimizer через протокол HTTPS происходит сравнение сертификата и имени системы. Если имена не совпадают, в браузере появится предупреждение об этом, и пользователь может выбрать, продолжать работу или отменить подключение. Если имя, используемое пользователем HTTPS, отличается от имени, указанного при установке HPE Cloud Optimizer, необходимо получить сертификат повторно.
- Также новый сертификат может потребоваться, если необходимо заполнить поля, которые при установке HPE Cloud Optimizer были пустыми. Сертификат предусматривает множество полей, например, издатель сертификата и другие поля для обеспечения безопасности. В сертификате, заполняемом при установке HPE Cloud Optimizer, большинство этих полей не заполняется.
- Для смены пароля сертификата по умолчанию во избежание несанкционированных изменений необходимо заменить существующий сертификат.

Чтобы заменить сертификат Tomcat, выполните следующие действия.

1. Удалите существующий сертификат, выполнив в командной строке следующую команду:

*keytool -delete -alias ovtomcatb -keystore /var/opt/OV/certificates/tomcat/b/tomcat.keystore*

Путь к keytool в системе Linux: */opt/OV/nonOV/jre/b/bin*

**Примечание.** Пароль для удаления сертификата: changeit.

- 2. Перезапустите HPE Cloud Optimizer.
- 3. Создайте новый сертификат. Для создания нового сертификата запустите

Keytool при помощи следующей команды в командной строке: keytool -genkey -alias ovtomcatb -keyalg RSA -keystore /var/opt/OV/certificates/tomcat/b/tomcat.keystore

<span id="page-29-0"></span>4. Перезапустите HPE Cloud Optimizer.

### Добавление сервера vCenter, запущенного на нестандартном порте

Для подключений со стороны клиентов vSphere и Software Development Kit (SDK) система сервера vCenter должна использовать порт 443. По умолчанию, сборщик vCenter HPE Cloud Optimizer 3.00 использует для получения данных с сервера vCenter порт 443. Если в настройки этого порта 443 по умолчанию, используемого в среде пользователя, внесены какие-либо изменения, рекомендуется направить трафик с помощью команды iptables.

Во время установки HPE Cloud Optimizer 3.00 выполните команду iptables и настройте правила переадресации для каждого целевого объекта.

Выполните следующие действия:

- 1. Выполните вход от имени пользователя root.
- 2. Выполните следующую команду:

iptables -t nat -A OUTPUT -p tcp -m tcp -d <ip-adpec yenebozo(bx) vcenter> --dport 443 -j DNAT --to-destination <ip-adpec yenebozo (ых) vcenter>: <целевой nopm>

В данном случае **<ip-adpec целевого(ых) vcenter>** - это IP-адрес целевого vCenter, а **«целевой порт»** — номер порта целевого объекта.

### <span id="page-29-1"></span>Использование команд HPE Cloud Optimizer

После установки HPE Cloud Optimizer для управления рабочим местом HPE Cloud Optimizer можно воспользоваться следующими командами в командной строке.

<bin dir>/pv <Параметры>

Вместо <Параметров> можно указать одну из следующих переменных:

- status проверка статуса HPE Cloud Optimizer.
- start запуск HPE Cloud Optimizer.

По команде **pv start** запускаются все приложения, которые используют OvTomcatB.

<sup>l</sup> **stop** – остановка HPE Cloud Optimizer.

По команде **pv start** запускаются все приложения, которые используют OvTomcatB.

- **restart** перезапуск HPE Cloud Optimizer.
- **trace on** запуск создания файлов трассировки.
- **trace off** остановка создания файлов трассировки.
- <span id="page-30-0"></span>**• version** – запрос версии HPE Cloud Optimizer, установленной в системе.

### Настройка HPE Cloud Optimizer для обмена данными с удаленной базой данных HPE Vertica

HPE Cloud Optimizer можно настроить для обмена данными с удаленным экземпляром HPE Vertica.

Чтобы настроить HPE Cloud Optimizer для обмена данными с удаленным экземпляром HPE Vertica, выполните следующие действия.

#### **На машине, на которой предполагается создать экземпляр базы данных HPE Cloud Optimizer**.

1. Для создания входа в экземпляр базы данных HPE Vertica выполните следующую команду:

```
su <dbadminuser> -c "/opt/vertica/bin/adminTools -t create db -s
<hostname> -d pv -c <Vertica_DB_Path>/catalog -D <Vertica_DB_
Path>/data"
```
#### В данном случае

dbadminuser является администратором базы данных.

hostname является именем хоста или IP-адресом системы HPE Vertica,

Vertica\_DB\_Path является путем к базе данных HPE Vertica.

Например, su dbadmin -c "/opt/vertica/bin/adminTools -t create\_db -s 10.20.10.1 -d pv -c /vertica\_disk/catalog -D /vertica\_ disk/data"

2. Создайте пользователя HPE Vertica. Для создания пользователя HPE Vertica с правом доступа к открытой схеме выполните следующий набор команд в указанной последовательности:

- su <dbadminuser> /opt/vertica/bin/vsql -c "CREATE USER <UserName> IDENTIFIED BY '<Userpassword>'"
- su <dbadminuser> /opt/vertica/bin/vsql -c "GRANT ALL ON SCHEMA PUBLIC to <UserName>"

#### В данном случае

dbadminuser является администратором базы данных.

UserName является именем пользователя экземпляра базы данных.

Userpassword является паролем к экземпляру базы данных.

#### **В системе HPE Cloud Optimizer.**

- 1. Выполните вход от имени пользователя root.
- 2. Для остановки процессов **ovtomcatB** и **pvcd** выполните следующую команду: /opt/0V/bin/ovc -stop
- 3. Для остановки локального экземпляра HPE Vertica выполните следующую команду:

/opt/OV/bin/pv\_vertica stop

- 4. Перейдите в папку /var/opt/0V/conf/perf/
- 5. Откройте файл PVHibernate.props. Отредактируйте следующие атрибуты в файле PVHibernate.props:
	- а. Установите hibernate.connection.url =  $jdbc:vertical://cIP$ адрес>:<Номер порта>/pv

В данном случае

IP-адрес является IP-адресом удаленного экземпляра HPE Vertica,

Примечание. Если база данных HPE Vertica установлена на кластере. IP-адрес представляет собой виртуальный IP-адрес соответствующего кластера.

Номер порта является номером порта удаленного экземпляра HPE Vertica.

b. Установите hibernate.connection.username=<Имя пользователя>

#### В данном случае

Имя пользователя является именем пользователя удаленного экземпляра **HPE Vertica.** 

с. Установите hibernate.connection.password=<Пароль>

#### В данном случае

Пароль является зашифрованным паролем удаленного экземпляра НРЕ Vertica

**Примечание**. Для получения зашифрованного пароля выполните команду: pvconfig -en <пароль>

В данном случае пароль является расшифрованным паролем удаленного экземпляра HPE Vertica.

- 6. Для обновления имени пользователя, пароля и строки подключения в БД конфигурации выполните следующие команды:
	- a. ovconfchg -ns pvcd.dml -set username "<Имя пользователя>"

В данном случае

Имя пользователя является именем пользователя удаленного экземпляра HPE Vertica.

b. ovconfchg -ns pvcd.dml -set password "<Пароль>"

В данном случае

Пароль является зашифрованным паролем удаленного экземпляра HPE Vertica.

**Примечание**. Для получения зашифрованного пароля выполните команду:

```
pvconfig -en <пароль>
```
В данном случае пароль является расшифрованным паролем удаленного экземпляра HPE Vertica.

c. ovconfchg -ns pvcd.dml -set ConnectionString "DSN=Vertica;SERVERNAME=<IP-адрес>;PORT=<Номер порта>;"

В данном случае

IP-адрес является IP-адресом удаленного экземпляра HPE Vertica,

**Примечание**. Если база данных HPE Vertica установлена на кластере, IP-адрес представляет собой виртуальный IP-адрес соответствующего кластера.

Номер порта является номером порта удаленного экземпляра HPE Vertica.

- 7. Для создания схемы базы данных в системе HPE Cloud Optimizer выполните следующий набор команд в указанной последовательности:
	- <sup>o</sup> /opt/OV/bin/pvsql -f /opt/OV/newconfig/OVPM/vertica/CreateTables\_Vertica.sql
	- <sup>o</sup> /opt/OV/bin/pvsql -f /opt/OV/newconfig/OVPM/vertica/DummyData\_ Vertica.sql
- <sup>o</sup> /opt/OV/bin/pvsql -f /opt/OV/newconfig/DataDir/conf/PV/Model/DMLMetaMetaSchema
- <sup>o</sup> /opt/OV/bin/pvsql -f /var/opt/perf/syspulse/scripts/createtable.sql
- <sup>o</sup> /opt/OV/bin/pvsql -f /opt/OV/newconfig/OVPM/vertica/Create\_ Custom\_Projections.sql
- 8. Для запуска процессов HPE Cloud Optimizer выполните следующую команду:
	- /opt/OV/bin/pvconfig –um
	- /opt/OV/bin/ovc –start

# <span id="page-34-0"></span>Глава 7: Управление лицензиями

После установки HPE Cloud Optimizer можно приобрести необходимые лицензии исходя из нужд организации. Эти лицензии обеспечивают доступ ко всем функциям продукта. Для покупки соответствующей лицензии щелкните **У вас есть лицензия Evaluation/Community. Ссылка Щелкните для покупки лицензии.** По этой ссылке пользователь попадает на страницу **Покупки лицензии**. Укажите сведения о себе на вкладке **Контактные данные** и нажмите **Отправить**. Убедитесь, что в браузере настроен почтовый клиент.

Чтобы перейти на вкладку "Лицензии" в интерфейсе пользователя HPE Cloud Optimizer, выполните следующие действия.

- 1. Войдите в интерфейс пользователя HPE Cloud Optimizer.
- 2. Щелкните значок **Настройки**.

Откроется страница "Настройки".

3. На странице "Настройки" выберите параметр **Лицензия**.

Откроется страница "Лицензия".

Страница "Лицензия" содержит сведения о лицензиях HPE Cloud Optimizer. Эту вкладку можно также использовать для запуска пробной лицензии или для импорта лицензии на HPE Cloud Optimizer. Дополнительные сведения см. в разделе Импорт [лицензий.](#page-42-0)

**Примечание.** При установке лицензии Express на сервер HPE Cloud Optimizer с лицензией сообщества последняя становится недействительной.

Для сохранения лицензии Community необходимо создать отдельный сервер HPE Cloud Optimizer и установить на него лицензию Express.

<span id="page-34-1"></span>Дополнительные сведения о различиях между лицензиями, а также о доступных функциях см. в разделе Типы [лицензий](#page-35-0).

### Интерфейс пользователя

В следующей таблице перечислены функции, доступные на вкладке "Лицензия".

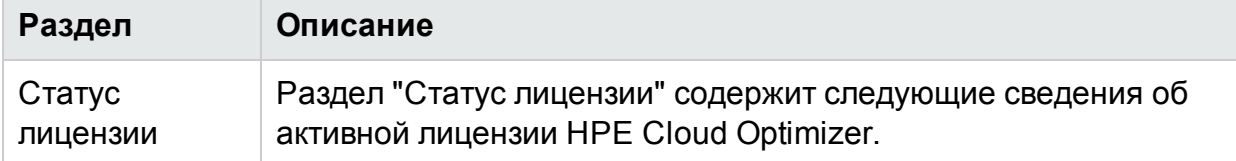

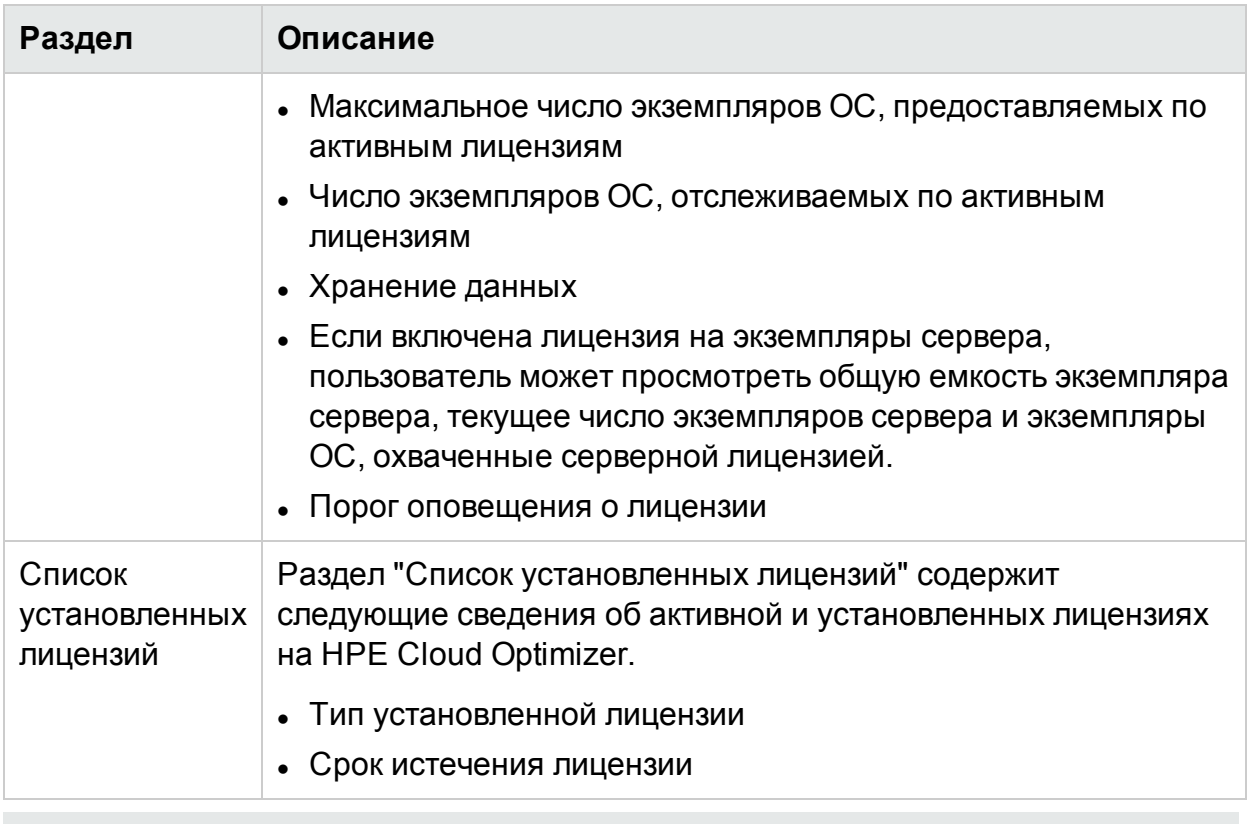

<span id="page-35-0"></span>**Примечание.** Число экземпляров ОС означает число ВМ и хостов.

### Типы лицензий

HPE Cloud Optimizer предлагает следующие лицензии: лицензия сообщества, Express, Premium, оценочная лицензия, лицензия только на мониторинг и лицензия экземпляра сервера.

**Примечание.** Максимальное число экземпляров ОС, которое можно отслеживать по лицензии Community, равно 25. Число экземпляров ОС означает число ВМ и хостов. В HPE Cloud Optimizer рекомендуется отслеживать не более 10 000 экземпляров ОС по лицензиям Express, Premium и оценочной лицензии. Однако могут поддерживаться и более крупные системы. Подробнее см. в Руководстве по оптимизации HPE Cloud Optimizer. Лицензия только на мониторинг поддерживает неограниченное число экземпляров ОС.

В следующей таблице перечислены функции, доступные при следующих установленных лицензиях HPE Cloud Optimizer.
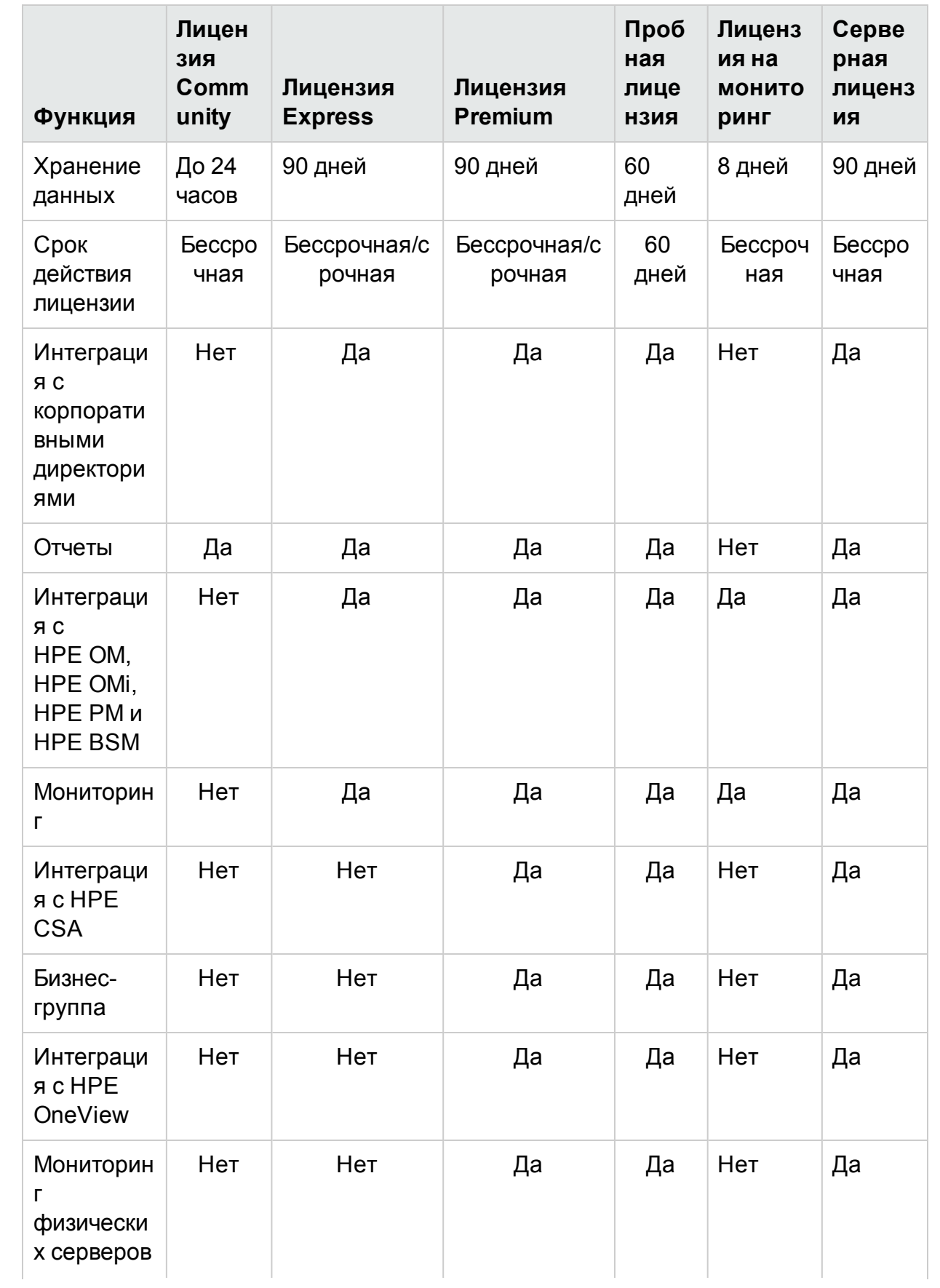

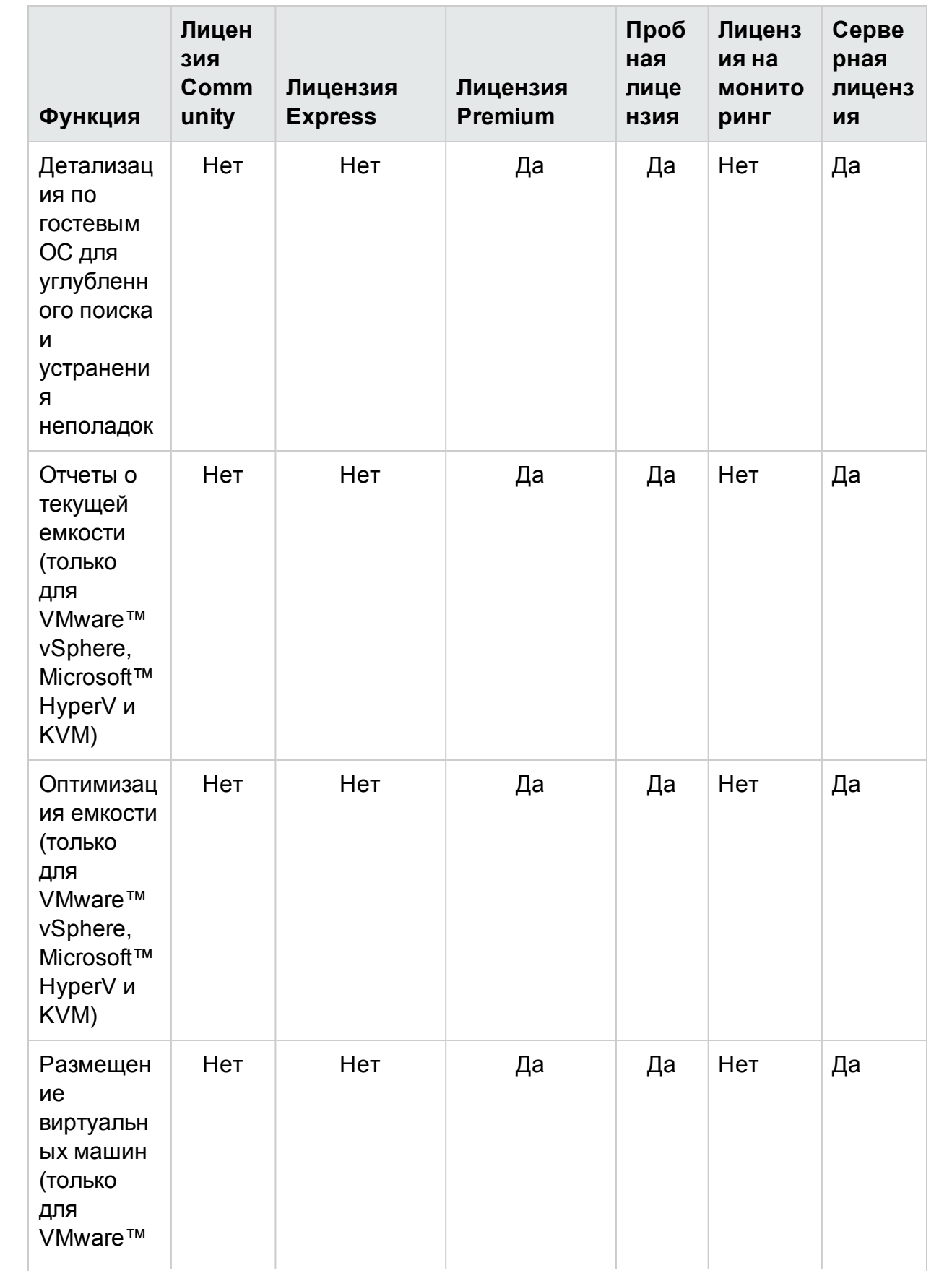

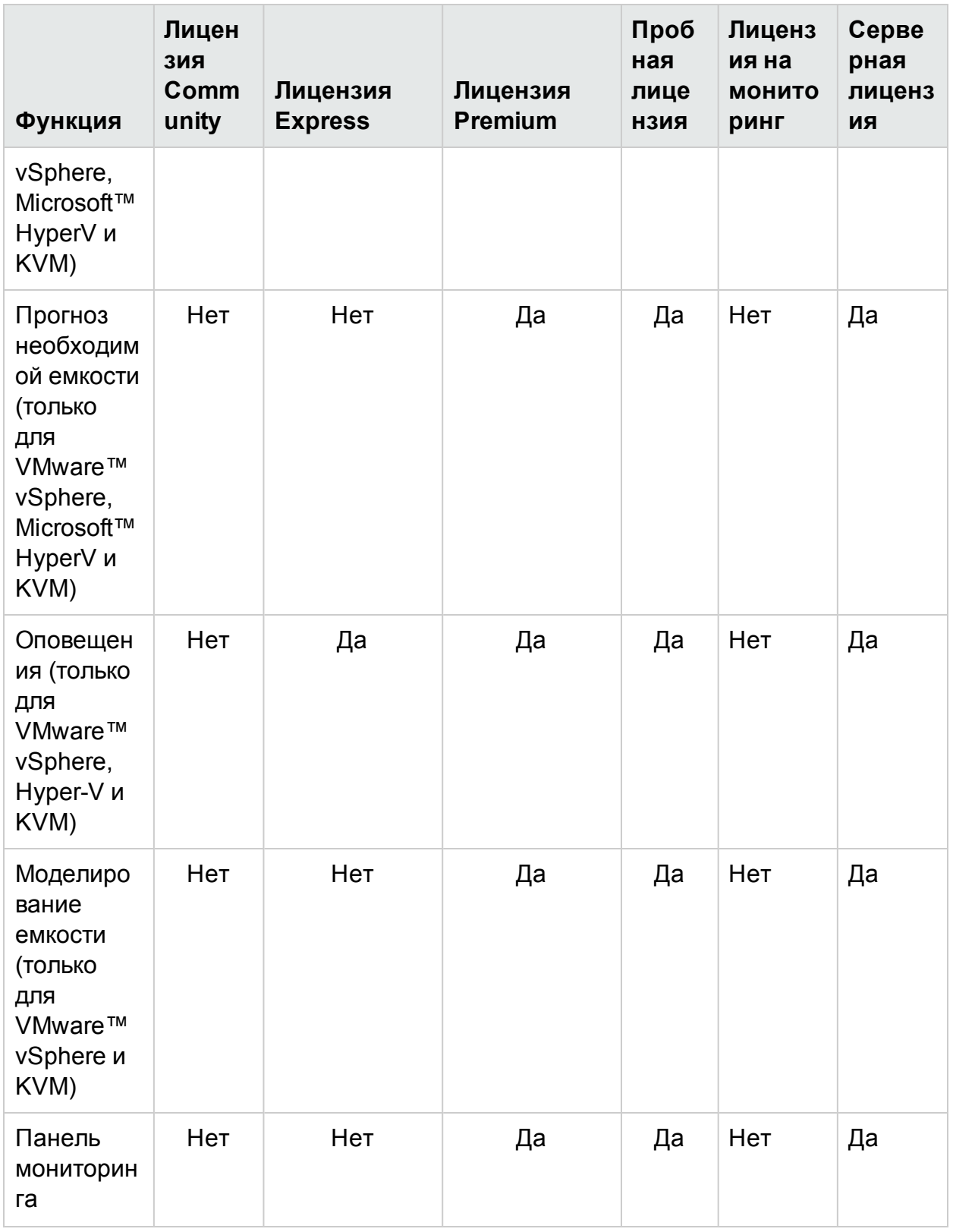

Примечание. Число экземпляров ОС означает число ВМ и хостов.

При работе с пробной лицензией предоставляется полный доступ ко всем функциям. Пробная лицензия отличается от лицензии Premium только сроком действия.

### **Пробная лицензия**

После установки HPE Cloud Optimizer автоматически выбирается лицензия Community. Для использования HPE Cloud Optimizer в режиме оценки нажмите **Начать работу с оценочной лицензией**. На странице будут отражены сведения о пробной лицензии.

По истечении срока действия пробной лицензии (через 60 дней) система автоматически переведет программу в режим лицензии Community.

Оценочную лицензию можно активировать из интерфейса пользователя и из командной строки.

### **Из интерфейса пользователя**.

Порядок активации оценочной лицензии из интерфейса пользователя.

- 1. Перейдите на вкладку **Лицензия** на странице **Настройки**.
- 2. Щелкните ссылку **Начать работу с оценочной лицензией**.

### **Из командной строки**.

Порядок активации оценочной лицензии из командной строки.

- 1. На машине HPE Cloud Optimizer выполните вход от имени пользователя root.
- 2. Для активации оценочной лицензии выполните следующую команду:
	- pv starteval

**Примечание.** Сбор данных происходит только тогда, когда сумма экземпляров источников данных меньше или равна максимально допустимому числу экземпляров, указанному в лицензии. Если общее число экземпляров превышает указанное в лицензии, то сбор данных останавливается для всех источников данных. Например, если установлена лицензия Premium на 100 экземпляров, при попытке подключиться к двум хостам, каждый из которых включает 60 экземпляров, произойдет сбой подключения к обоим хостам.

### **Лицензия только на мониторинг**

При интеграции HPE Cloud Optimizer с HPE Operations Manager/HPE Operations Manager i (HPOM/OMi) пользователь, которому в HPE Cloud Optimizer необходимы только возможности мониторинга, может активировать лицензию только на мониторинг. С этой лицензией пользователю доступен ограниченный набор функций, приведенных в разделе **Настройки** HPE Cloud Optimizer. Все остальные функции HPE Cloud Optimizer отключены.

Лицензию на мониторинг можно активировать из интерфейса пользователя и из командной строки.

### **Из интерфейса пользователя**.

Порядок активации лицензии для мониторинга из интерфейса пользователя.

- 1. Перейдите на вкладку **Лицензия** на странице **Настройки**.
- 2. Щелкните ссылку **Начать использовать лицензию только на мониторинг**.

#### **Из командной строки**.

Порядок активации лицензии на мониторинг из командной строки.

- 1. На машине HPE Cloud Optimizer выполните вход от имени пользователя root.
- 2. Для активации лицензии только на мониторинг выполните следующую команду:

pv startmonitoringonly

Оценочная лицензия, а также лицензии Premium и Express отменяют действие установленной лицензии на мониторинг. По окончании срока действия лицензий HPE Cloud Optimizer вновь активирует функции лицензии на мониторинг.

Аналогичным образом, если во время использования HPE Cloud Optimizer активировать лицензию на мониторинг, все функции будут доступны только на период оценки. По завершении срока действия оценочной лицензии лицензия на мониторинг остается действительной.

#### **Серверная лицензия**

Для отслеживания серверов под управлением HPE OneView можно активировать серверную лицензию HPE Cloud Optimizer. Одна серверная лицензия позволяет отслеживать все экземпляры ОС, запущенные на сервере, включенном в серверную лицензию. Серверная лицензия предлагает те же функции, что и лицензия Premium.

**Примечание.** Максимальное число действительных лицензий на экземпляры серверов не может превышать максимальное число серверов под управлением HPE OneView.

В таблице далее кратко описаны особенности функционирования HPE Cloud Optimizer в зависимости от типа лицензии.

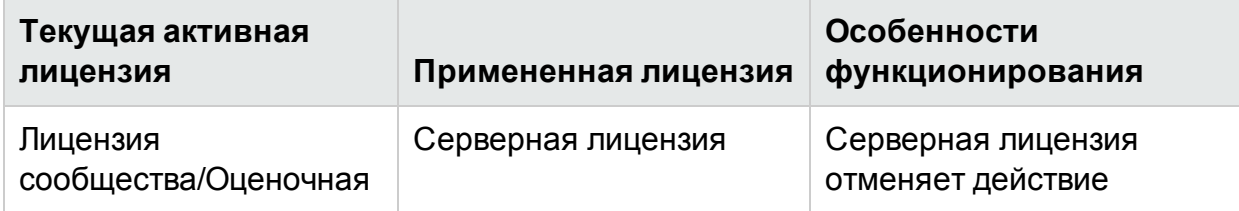

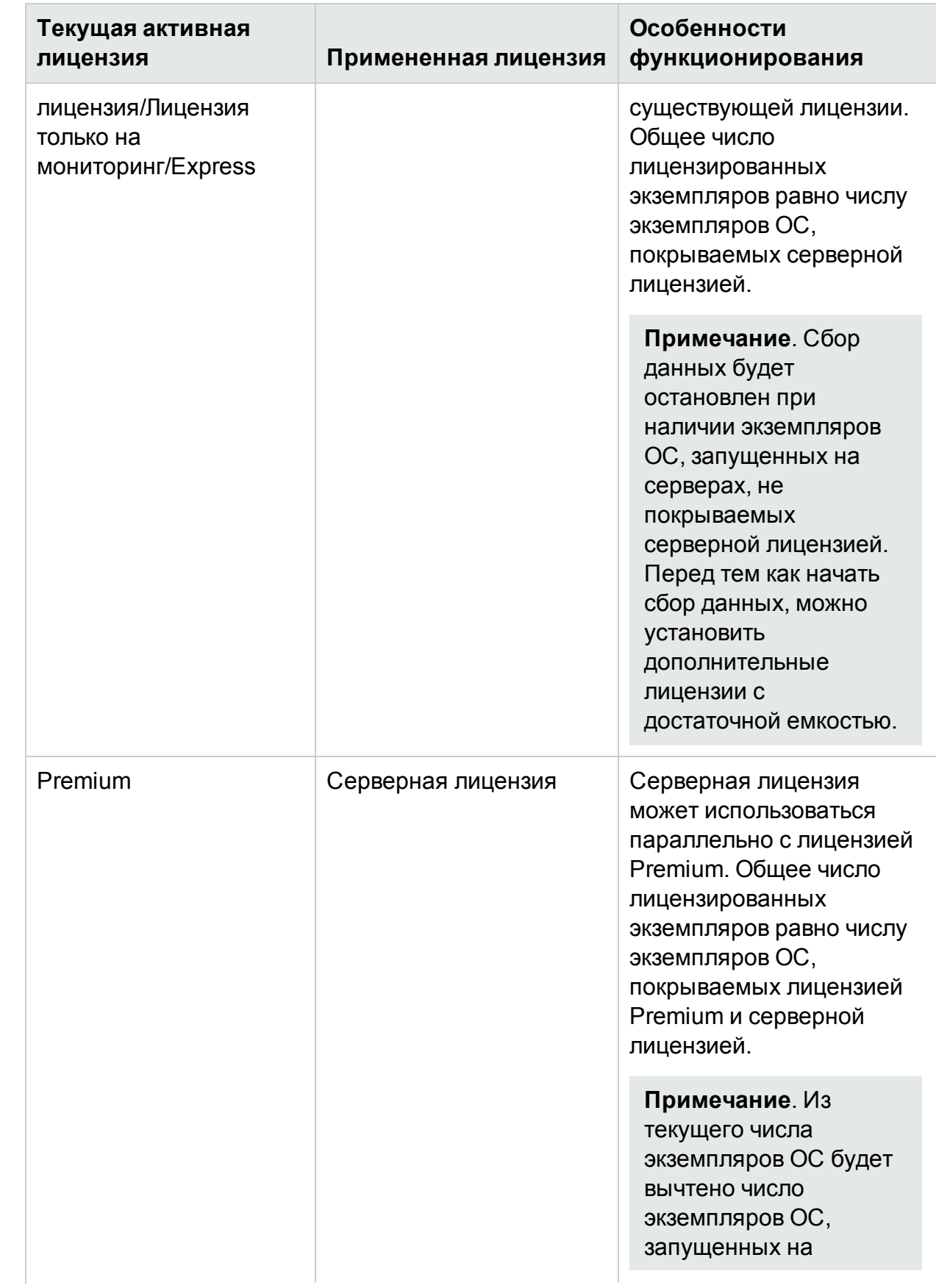

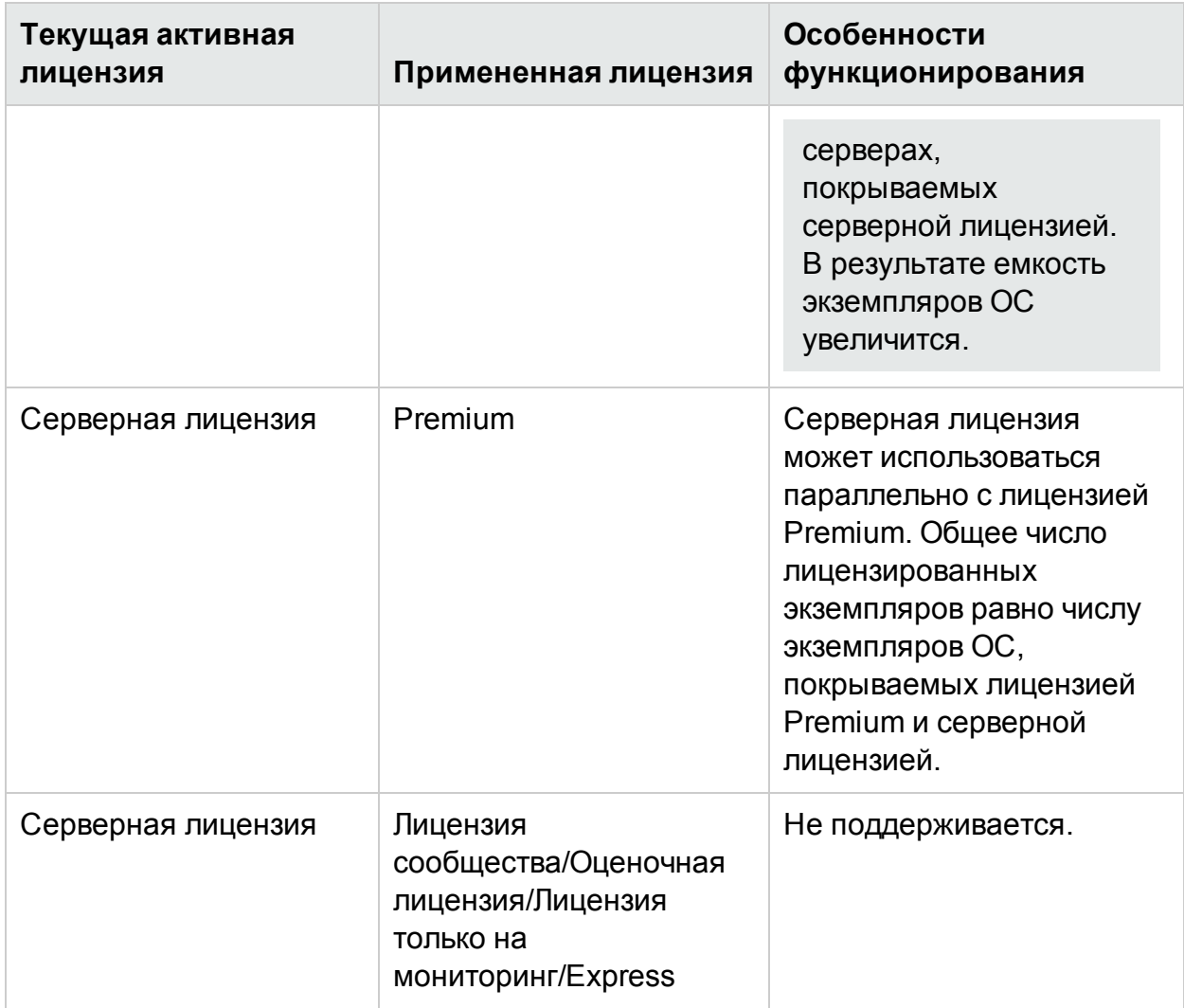

**Примечание**. Если число серверов под управлением HPE OneView превышает емкость серверной лицензии, серверы выбираются в зависимости от числа экземпляров, связанных с ними. Для мониторинга по серверной лицензии автоматически выбираются серверы с максимальным числом экземпляров.

### Импорт лицензий

После приобретения лицензии необходимо ее импортировать с помощью HPE Cloud Optimizer.

Чтобы импортировать лицензии на HPE Cloud Optimizer, выполните следующие действия.

- 1. Перейдите на вкладку **Лицензия** на странице **Настройки**.
- 2. В разделе **Статус лицензии** щелкните ссылку **Импортировать лицензию**.

Откроется страница **Управление лицензиями**.

- 3. Введите ключ лицензии в поле **Ключ лицензии** раздела управления лицензией.
- 4. Нажмите кнопку **Импорт лицензии**. В разделе **Список установленных лицензий** появятся сведения об импортируемой лицензии.

Чтобы удалить введенный ключ лицензии, щелкните **Сбросить**.

# Глава 8: Удаление HPE Cloud **Optimizer**

Удалить HPE Cloud Optimizer, установленный в системе Linux, можно при помощи процедуры, описанной в следующем разделе.

## HPE Cloud Optimizer Virtual Appliance

Для удаления HPE Cloud Optimizer Virtual Appliance необходимо выключить и удалить виртуальную машину.

## Удаление HPE Cloud Optimizer с узлов Linux

Чтобы удалить HPE Cloud Optimizer из системы Linux.

- 1. Выполните вход от имени пользователя root.
- 2. Перейдите в папку /opt/OV/Uninstall/HPPV.
- 3. Выполните команду удаления:
	- Чтобы использовать интерфейс X11, экспортируйте переменную DISPLAY таким образом, чтобы она указывала на терминал X11, если это необходимо. Запустите команду:
		- ./setup.bin
	- Откройте командную строку и выполните следующую команду:
		- ./setup.bin
- 4. Выберите **Uninstall**.

### Удаление настроек и пользовательских шаблонов диаграмм

При удалении HPE Cloud Optimizer настройки и пользовательские шаблоны диаграмм не удаляются. Их необходимо удалить вручную.

### Удаление файлов HPE Cloud Optimizer при помощи сценария очистки

После удаления HPE Cloud Optimizer необходимо запустить сценарий очистки. Он находится в папке <install\_dir>\support:

• clnup\_pv.sh для Linux

Сценарий очистки удаляет следующие файлы из папки <data\_dir>\conf\perf:

- PVconfig.ini
- OVPMUsers.xml
- OVPMSystems.xml
- ovpm.tcf
- VPI\_GraphsUserFavorites.txt
- OVPMReportTemplate.htm
- Все папки, имя которых начинается с "VPI\_".
- Все файлы базы данных PV

**Примечание.** Если планируется повторная установка HPE Cloud Optimizer в той же системе, после завершения работы сценария очистки необходимо удалить следующие папки:

- <sup>l</sup> /opt/OV/
- /opt/vertica/
- <sup>l</sup> /var/opt/OV/

# Глава 9: Усиление безопасности HPE Cloud Optimizer

Ниже приведено краткое описание рекомендаций по усилению безопасности HPE Cloud Optimizer.

Примечание. Инструкции по усилению безопасности, содержащиеся в этом разделе, не являются обязательными. Инструкции из этого раздела выполняются при необходимости усилить безопасность установленной системы HPE Cloud Optimizer.

## Обеспечение безопасности Virtual Appliance Management Interface (VAMI).

Для защиты виртуального устройства HPE Cloud Optimizer с помощью самозаверяющих сертификатов или сертификатов, подписанных ЦС (Центром сертификации) необходимо настроить сертификат Secure Socket Layer (SSL). Создайте сертификат SSL и скопируйте его в виртуальное устройство HPE Cloud Optimizer. Настройте сертификат на сервере Lighttpd.

**Примечание**. Lighttpd — это компонент веб-сервера, присутствующий в HPE Cloud Optimizer. Вместе с HPE Cloud Optimizer доступна версия 1.4.29, в которой присутствуют некоторые уязвимости. После завершения обновления настоятельно рекомендуется отключить службу VAMI.

Выполните следующие действия.

- 1. Создайте сертификат.
- 2. Настройте сертификат на сервере Lighttpd.

### **Создание сертификата**

Можно создать самозаверяющий сертификат или отправить запрос подписи сертификата в Центр сертификации.

### **Создание самозаверяющего сертификата**

Выполните следующие действия.

1. Создайте хранилище сертификатов на сервере Lighttpd для хранения файлов сертификатов и ключей.

2. Выполните вход в узел и выполните следующую команду.

openssl req -x509 -nodes -days <n> -newkey rsa: <nbits> -keyout <your\_domain\_name>.key -out <your\_domain\_name.>crt В данном случае

days — срок (в сутках) удостоверения сертификата.

newkey rsa: <nbits> — параметр newkey создает новый запрос сертификата и новый закрытый ключ. Параметр newkey rsa :nbits создает ключ RSA заданного размера.

keyout — имя файла для записи нового созданного ключа.

out — имя выходного файла.

Например,

```
# openssl req -x509 -nodes -days 365 -newkey rsa:2048 -keyout
primary.key-out cert.crt
```
Создание закрытого ключа RSA длиной 2048 бит.

...........................................................+++

..........................................................+++

запись нового закрытого ключа в 'primary.key'

-----

Пользователю будет предложено ввести данные, которые будут добавлены в запрос сертификата. Вводимые данные называются различающимся именем (DN). Не все из указанных полей требуется заполнять. В некоторых полях указано значение по умолчанию.

Если ввести '.', поле останется пустым.

-----

Название страны (2-буквенный код) [XX]:in

Название штата или области (полностью) []:ka

Название населенного пункта (например, города) [Default City]:bangalore

Название организации (например, компании) [Default Company Ltd]:HP

Название подразделения организации (например, отдела) []:SM

Общее название (например, имя пользователя или имя хоста сервера пользователя)[]:16.184.47.108

- 3. Создаются основной сертификат (your\_domain\_name.crt) и закрытый ключ (your\_domain\_name.key).
- 4. Основной сертификат и закрытый ключ создаются для настройки SSL-

сертификата на сервере Lighttpd.

#### Отправка запроса подписи сертификата

- 1. Создайте хранилище сертификатов на сервере Lighttpd для хранения файлов сертификатов и ключей.
- 2. Выполните вход в узел и выполните следующую команду.

```
openssl req -new -key <имя файла>.pem -out <имя файла>.csr
Например,
```
openssl req -new -key privkey.pem -out cert.csr

В данном случае

new — эта команда создает новый запрос сертификата. При выполнении этой команды пользователю предлагается указать требуемые значения, после принятия которых создается сертификат.

key — файл для чтения закрытого ключа.

out - выходной файл для вывода сертификатов.

- 3. Отправьте созданный файл . csr в ЦС.
- 4. Получив подписанный сертификат с ЦС, настройте SSL-сертификат на cepвере Lighttpd при помощи промежуточного сертификата (CA\_issuing.crt), основного сертификата (your\_domain\_name.crt) и закрытого ключа (your\_ domain name.key)

### Настройка SSL-сертификата на сервере Lighttpd

Для настройки SSL-сертификата на сервере Lighttpd выполните следующие действия.

1. Скопируйте промежуточный сертификат (CA issuing.crt), основной сертификат (your\_domain\_name.crt) и закрытый ключ (your\_domain\_ name.key) в хранилище сертификатов.

Примечание. Основной сертификат (your\_domain\_name.crt) и закрытый ключ (your domain name.key) генерируются во время создания самозаверяющего сертификата. В ответ на запрос сертификата Центр сертификации предоставляет промежуточный сертификат (СА\_ issuing.crt), основной сертификат (your\_domain\_name.crt) и закрытый ключ (your domain name.key).

2. Для объединения файла закрытого ключа и файла основного сертификата в один файл. рет выполните следующую команду.

cat <your domain name.crt > <your domain name.key>> <your domain name>.pem

Например,

cat sitename.crt sitename.key > iwf0041067.pem

3. Откройте файл lighttpd.conf, расположенный в папке /opt/vmware/etc/lighttpd и внесите следующие изменения:

ssl.pemfile = "/cert\_path/ <your\_domain\_name.pem>

Примечание. Ниже указанные данные вносятся в файл lighttpd.conf только в случае выдачи сертификата центром сертификации: ssl.ca-file = ""/cert\_path/CA\_issuing.crt

4. Для перезапуска сервера Lighttpd выполните следующую команду.

```
/etc/init.d/vami-sfcb restart
```

```
/etc/init.d/vami-lighttp restart
```
### Требования к открытым портам

Для HPE Cloud Optimizer необходимо, чтобы в брандмауэре были открыты следующие порты.

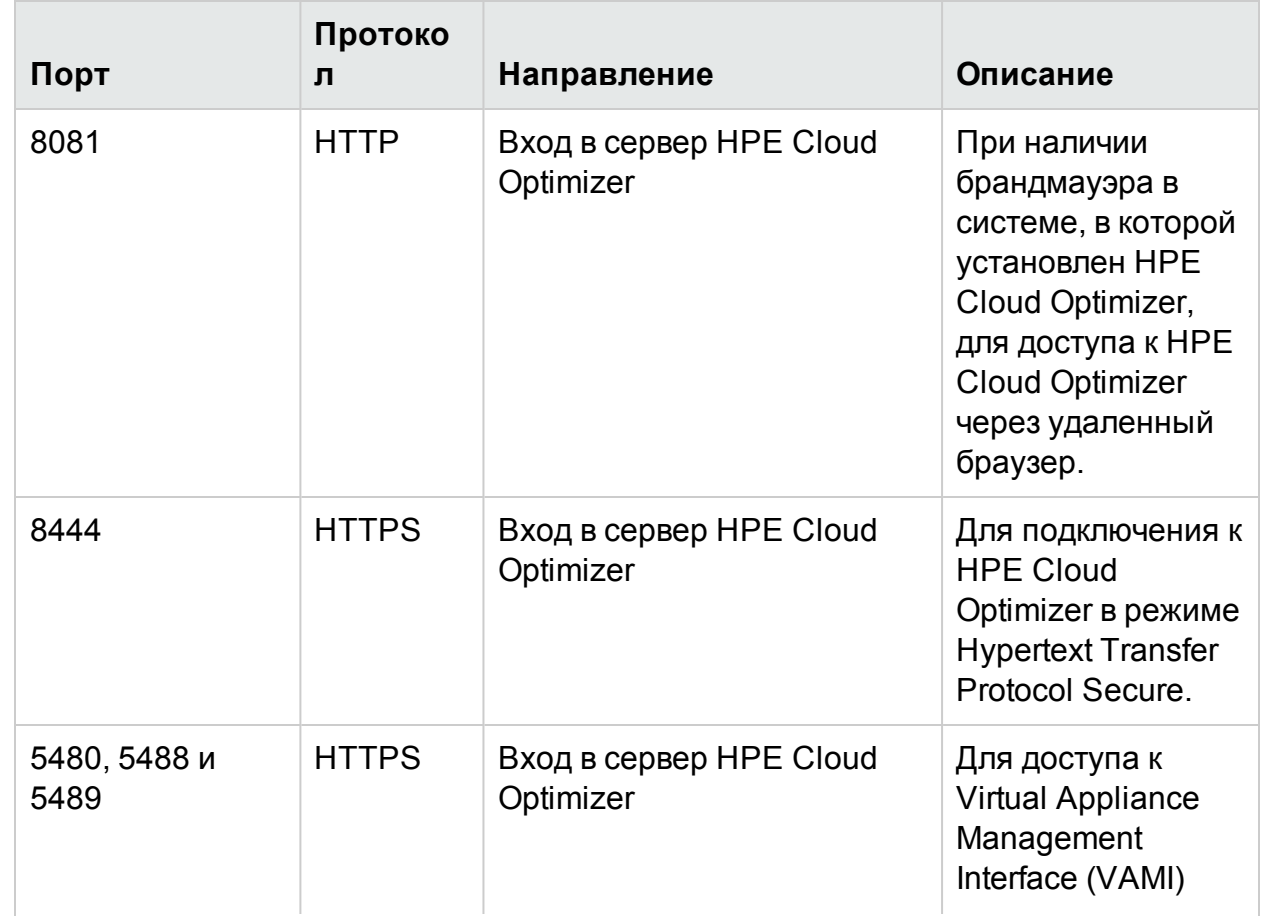

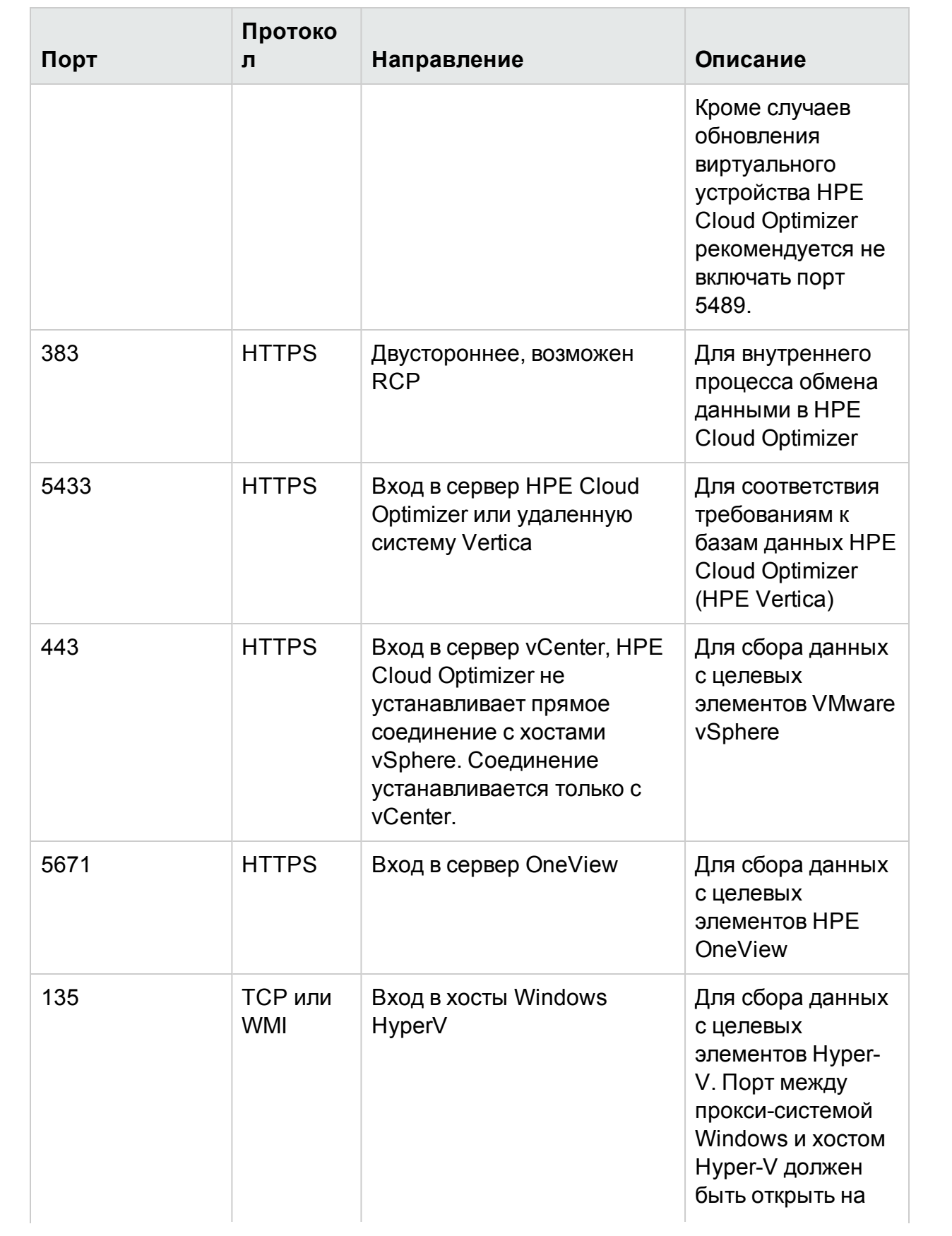

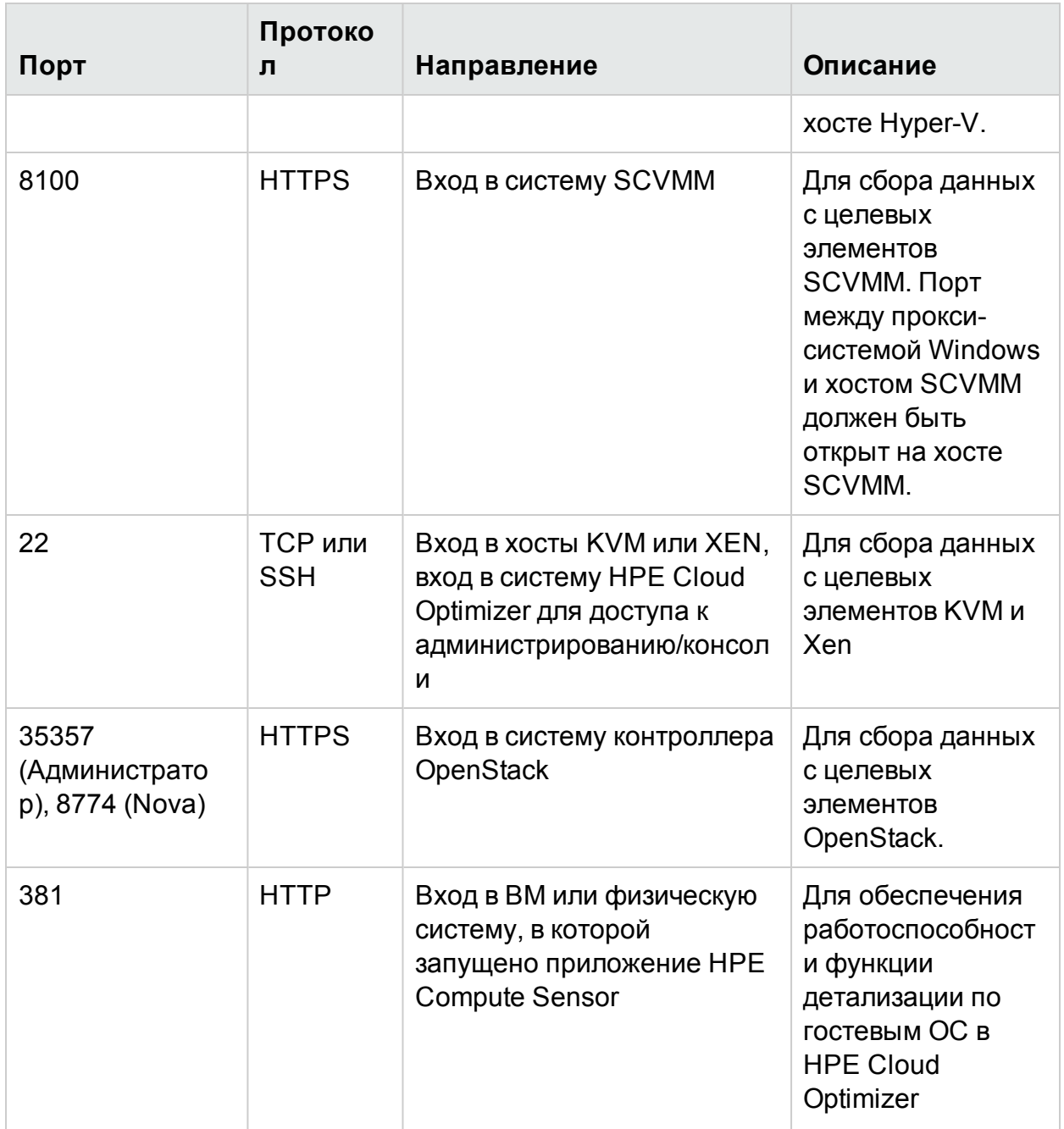

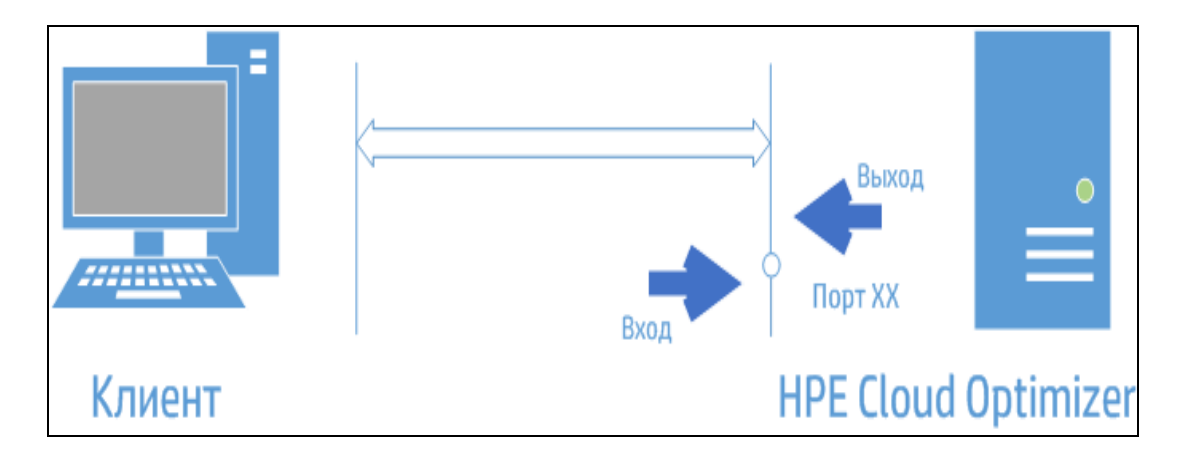

**Примечание**. Интерфейс управления виртуальными устройствами (VAMI — Virtual Appliance Management Interface) на портах 5480, 5488 и 5489 отключен в HPE Cloud Optimizer в рамках процедуры усиления безопасности виртуального устройства. Если службу VAMI необходимо включить для обновления или какой-либо другой операции, выполните следующие команды для доступа к интерфейсу VAMI:

/etc/init.d/vami-lighttp start

/etc/init.d/vami-sfcb start

Если интерфейс VAMI не используется, остановите следующие службы:

/etc/init.d/vami-lighttp stop

/etc/init.d/vami-sfcb stop

### Внедрение HPE Cloud Optimizer во внешние приложения

При внедрении HPE Cloud Optimizer во внешние приложения выполните следующие действия, обеспечивающие дополнительную защиту приложений.

В файле PVconfig.ini HPE Cloud Optimizer задайте в параметре *TRUSTED\_ SITE\_URL* доверенный веб-сайт для HPE Cloud Optimizer. Внедрение страницы в приложение возможно только при наличии заданного параметра *TRUSTED\_SITE\_ URL* в файле PVconfig.ini.

Например, если URL-адресом приложения, в которое необходимо внедрить HPE Cloud Optimizer, является *mydashboard.company.com/home/*, в файле PVconfig.ini требуется задать следующий параметр.

TRUSTED SITE URL=https://<URL-адрес приложения, например, mydashboard.company.com>

Примечание. Эти настройки необходимо выполнять только для браузеров Internet Explorer u Firefox.

## Отключение поддержки шифров RC4 и MD5 протокола Secure Socket Layer (SSL)

В настоящее время в HPE Cloud Optimizer отключена поддержка шифров RC4 и MD5 протокола SSL в целях безопасного обмена данными.

## Смена паролей по умолчанию

Для большей безопасности рекомендуется сменить в HPE Cloud Optimizer пароли по умолчанию. В HPE Cloud Optimizer используются пароли по умолчанию для виртуального устройства и базы данных Vertica.

### Пароли по умолчанию указаны ниже.

Виртуальное устройство: vperf\*viewer

БД Vertica: 1PerfView\*pass1234

### Импорт сертификата в HPE Cloud Optimizer с помощью OpenSSL

### Необходимые условия

• Прежде чем импортировать сертификат, создайте резервную копию следующих файлов.

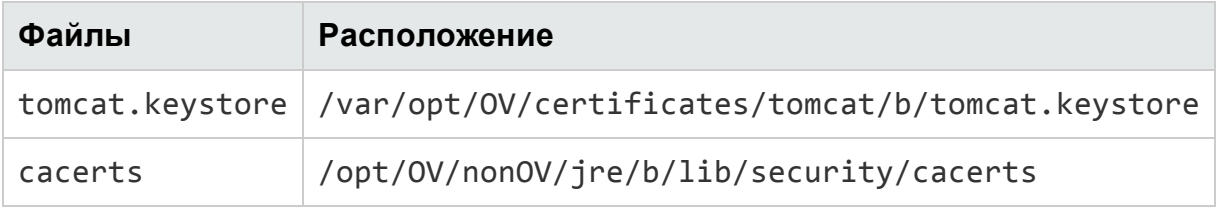

- Библиотека OpenSSL должна быть установлена на машине с HPE Cloud Optimizer.
- Во время импорта при запросе пароля введите пароль "changeit".

### Для импорта сертификата выполните следующие действия.

- 1. Выполните вход от имени пользователя root и выполните следующую команду. pv stop
- 2. Создайте временное хранилище ключей.

Выполните следующую команду:

```
"/opt/OV/nonOV/jre/b/bin/keytool" -genkeypair -alias pas -validity
365 - keyalg rsa - keysize 2048 - keystore "/tmp/vpv-keystore.jks" -
storepass changeit
```
В ответ на запрос имени введите полное доменное имя машины, на которой установлен HPE Cloud Optimizer. Введите другие необходимые сведения.

3. Создайте запрос подписи сертификата.

Выполните следующую команду:

"/opt/OV/nonOV/jre/b/bin/keytool" -certreq -keyalg RSA -alias pas -file /tmp/<имя хоста машины vPV>.csr -keystore "/tmp/vpvkeystore.jks" - keypass changeit - storepass changeit - storetype JKS -dname "CN=<полное доменное имя vPV>, OU=<подразделение организации, указанное для временного хранилища ключей>, O=<организация, указанная для временного хранилища ключей>, L=<город, указанный для временного хранилища ключей>, ST=<страна, указанная для временного хранилища ключей>, С=<код страны, указанный для временного хранилища ключей>, EMAILADDRESS=<адрес электронной почты ответственного за машину>"

Примечание. EMAILADDRESS является не обязательным, а рекомендуемым атрибутом.

4. Отправка запроса подписи сертификата в Центр сертификации.

Отправка осуществляется в порядке, предусмотренном правилами вашей организации или стороннего поставщика. После обработки отправленных данных пользователь получит сертификат, подписанный Центром сертификации.

5. Преобразуйте временное хранилище ключей в формат . р12. Выполните следующую команду:

```
"/opt/OV/nonOV/jre/b/bin/keytool" -importkeystore -srckeystore
"/tmp/vpv-keystore.jks" -destkeystore "/tmp/vpv-keystore.p12" -
```
srcstoretype JKS -deststoretype PKCS12 -srcstorepass changeit deststorepass changeit

6. Извлеките закрытый ключ из временного хранилища ключей с помощью OpenSSL.

Eсли openSSL установлена в среде HPE Cloud Optimizer, то при выполнении в консоли команды openss1 откроется openSSL. В обратном случае убедитесь в наличии временного хранилища ключей . p12 на машине, на которой установлена openSSL.

Выполните следующую команду:

```
pkcs12 -in /tmp/vpv-keystore.p12 -nocerts -out /tmp/userkey.key
```
7. Если сертификат возвращен Центром сертификации в формате. cer, преобразуйте его в формат. p12 с помощью OpenSSL.

Выполните следующую команду:

pkcs12 -export -out /tmp/<имя хоста машины vPV>.p12 -inkey /tmp/userkey.key -in <путь сертификата, возвращенный Центром сертификации>.cer -name <имя хоста>

8. Удалите существующий SSL-сертификат сервера Tomcat.

Выполните следующую команду:

"/opt/OV/nonOV/jre/b/bin/keytool" -delete -alias ovtomcatb keystore "/var/opt/OV/certificates/tomcat/b/tomcat.keystore"

9. Импортируйте корневой сертификат в файл Cacerts.

Выполните следующую команду:

```
"/opt/0V/non0V/jre/b/bin/keytool" -importcert -alias rootca -file
"<путь к корневому сертификату пользователя>" -trustcacerts -
keystore /opt/0V/non0V/jre/b/lib/security/cacerts
```
10. Импортируйте промежуточный сертификат в файл Cacerts.

Выполните следующую команду:

```
"/opt/OV/nonOV/jre/b/bin/keytool" -importcert -alias intermca -
file "<путь к промежуточному сертификату пользователя>" -
trustcacerts -keystore /opt/OV/nonOV/jre/b/lib/security/cacerts
```
11. Импортируйте сертификат машины. p12 в хранилище ключей HPE Cloud Optimizer.

Выполните следующую команду:

```
"/opt/OV/nonOV/jre/b/bin/keytool" -importkeystore -srckeystore
"/tmp/<имя хоста машины vPV>.p12" -destkeystore
/var/opt/OV/certificates/tomcat/b/tomcat.keystore -alias <имя
хоста машины vPV> -srcstoretype pkcs12 -deststoretype JKS -
destalias ovtomcatb
```
12. Запустите службу HPE Cloud Optimizer.

Выполните следующую команду:

pv start

### Отключение TLSv1

HPE Cloud Optimizer рекомендует отключить TLSv1, чтобы обеспечить безопасную связь.

Чтобы отключить TLSv1, выполните следующие действия.

- 1. Выполните вход в HPE Cloud Optimizer от имени пользователя root.
- 2. Выполните следующую команду:

```
<install_dir>/bin/ovconfchg -edit
```
В данном случае install\_dir — папка установки HPE Cloud Optimizer. Путь по умолчанию: /opt/OV. Откроется текстовый файл.

3. В текстовом файле создайте следующее пространство имен:

```
[sec.core.ssl]
COMM_PROTOCOL=TLSv1.1 or TLSv1.2
```
4. Добавьте в файл /opt/OV/nonOV/jre/b/lib/security/java.security следующую строку:

```
jdk.tls.disabledAlgorithms=SSLv3, RC4, MD5, DH, TLSv1
```
Отключение TLSv1 в HPE Cloud Optimizer также имеет следующие последствия.

- Если vCenter поддерживает только TLSv1, а не версии 1.1 и 1.2, установить подключение к такому vCenter будет невозможно.
- Версии ОА ниже 11.14 не будут поддерживаться. Интеграция с ОМі версий ниже 11.14 будет невозможна.

# Глава 10: Устранение неполадок HPE Cloud Optimizer

Сведения об устранении неполадок содержатся в разделе HPE Cloud Optimizer:

### **База данных Vertica скоро достигнет предела заполнения в связи с увеличением размера файла журнала.**

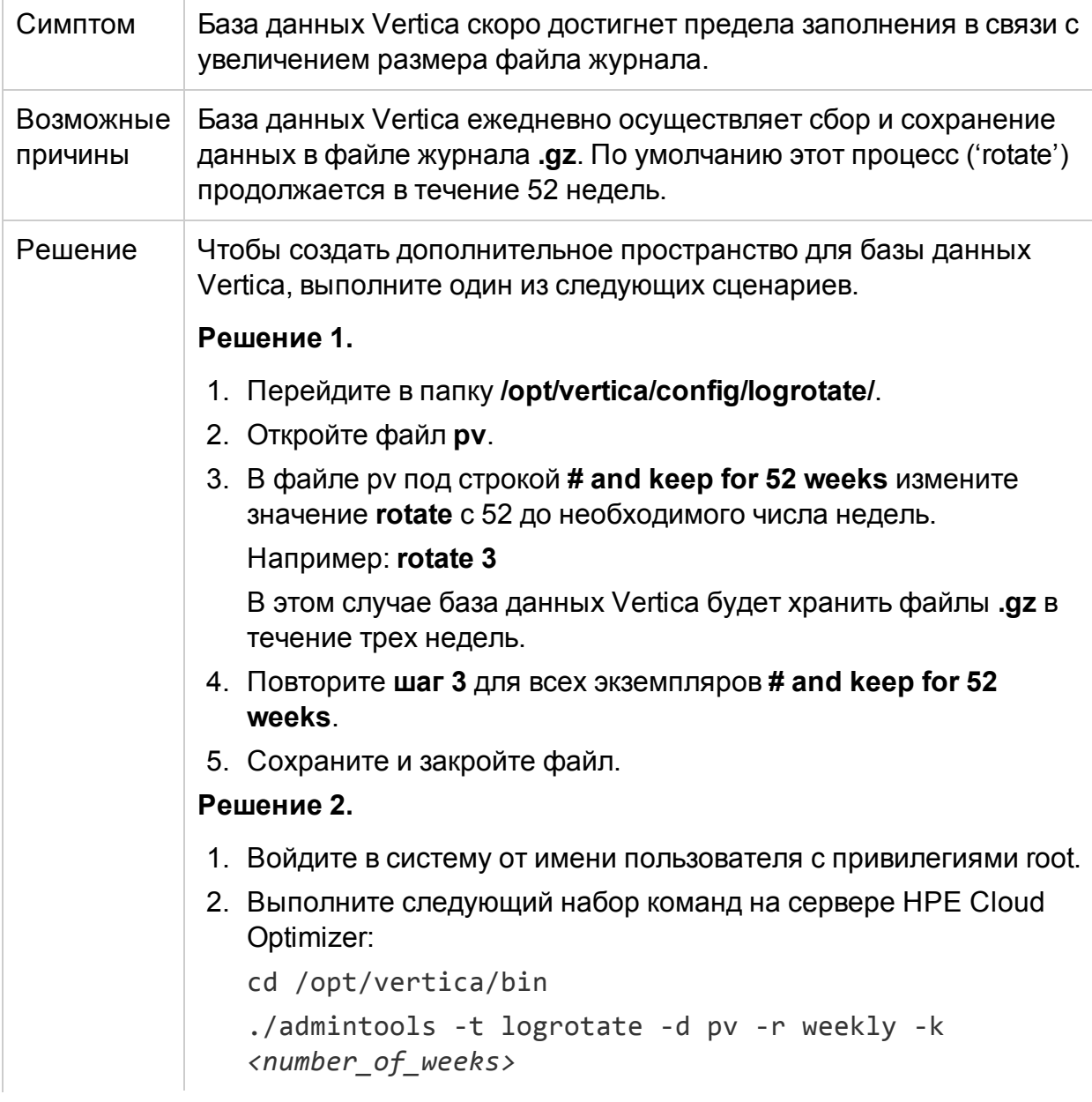

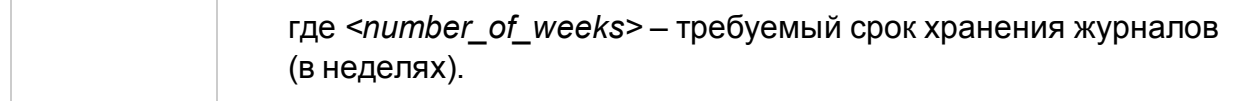

### Нет доступа к HPE Cloud Optimizer

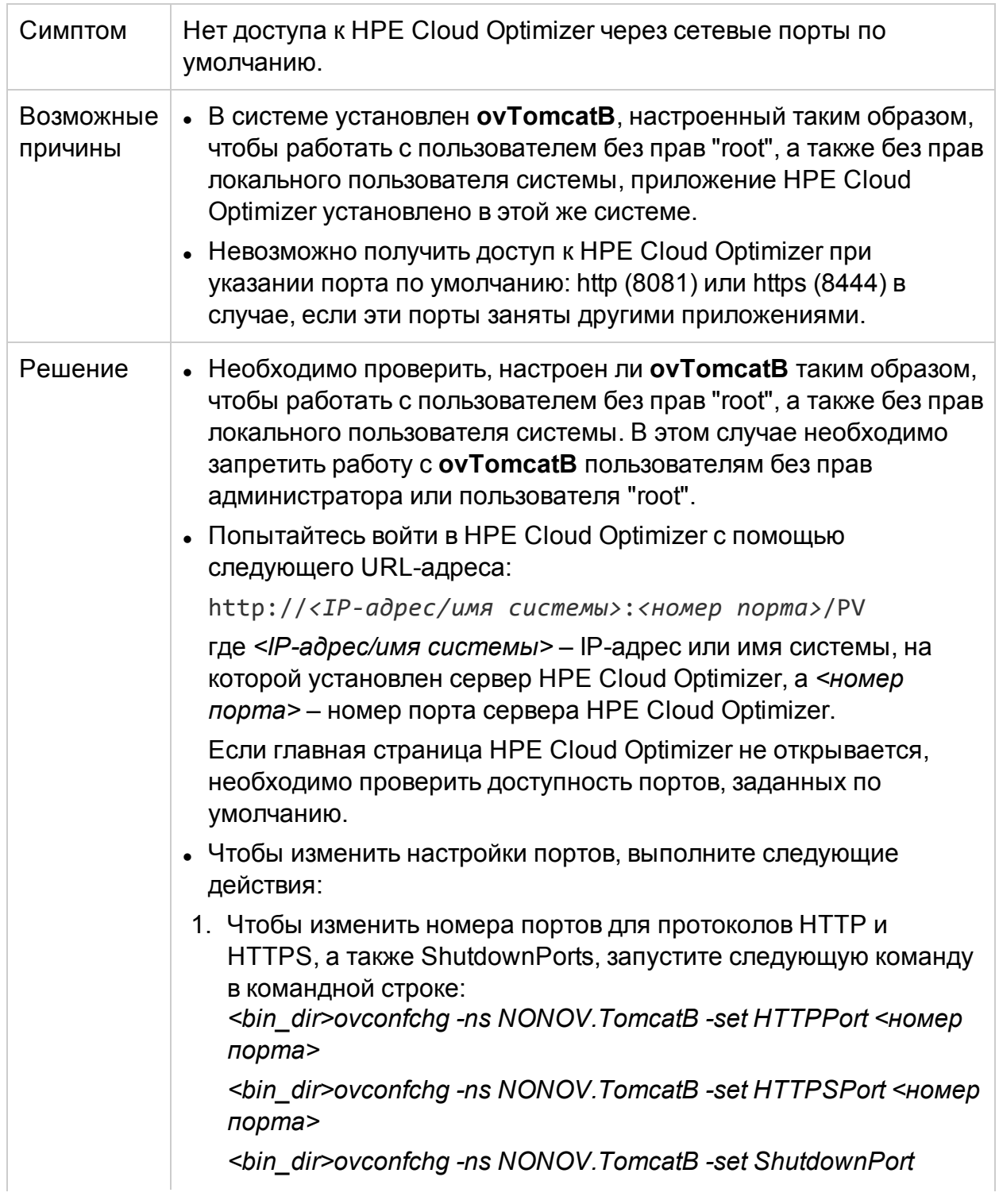

#### *<номер порта>*

2. Перезапустите HPE Cloud Optimizer.

### **Не удается подключиться к серверу HPE Cloud Optimizer через протокол HTTPS**

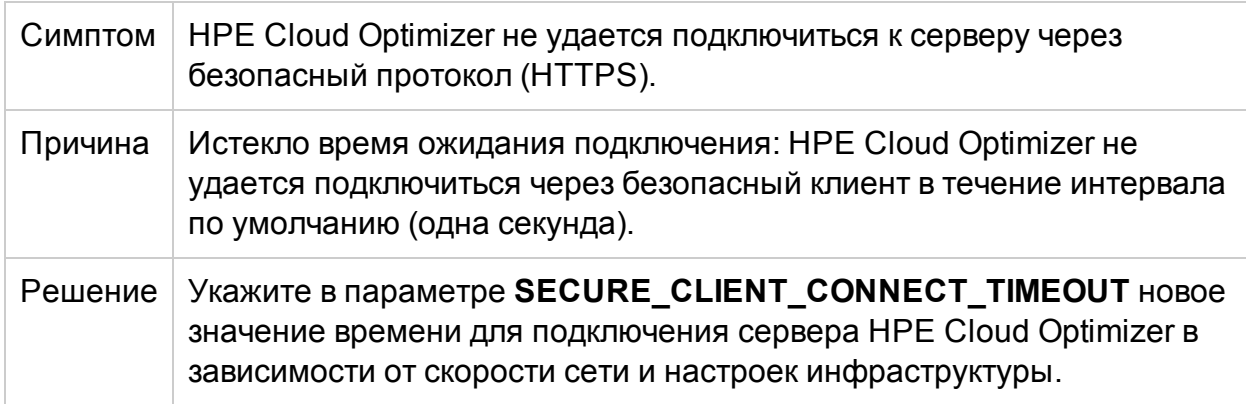

### **Сбой развертывания HPE Cloud Optimizer**

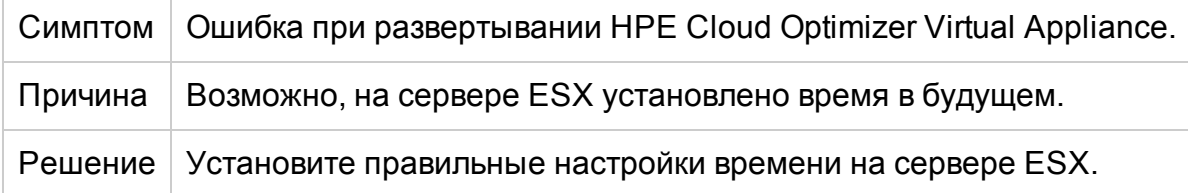

### **Не отображается содержимое главной страницы HPE Cloud Optimizer**

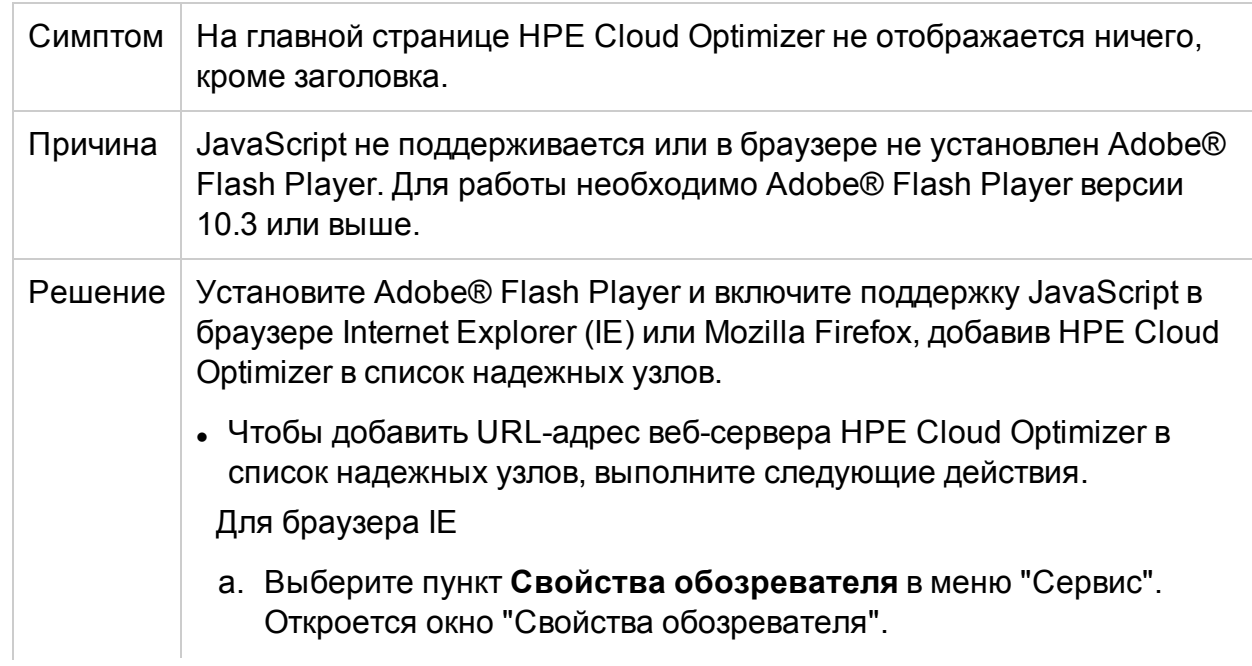

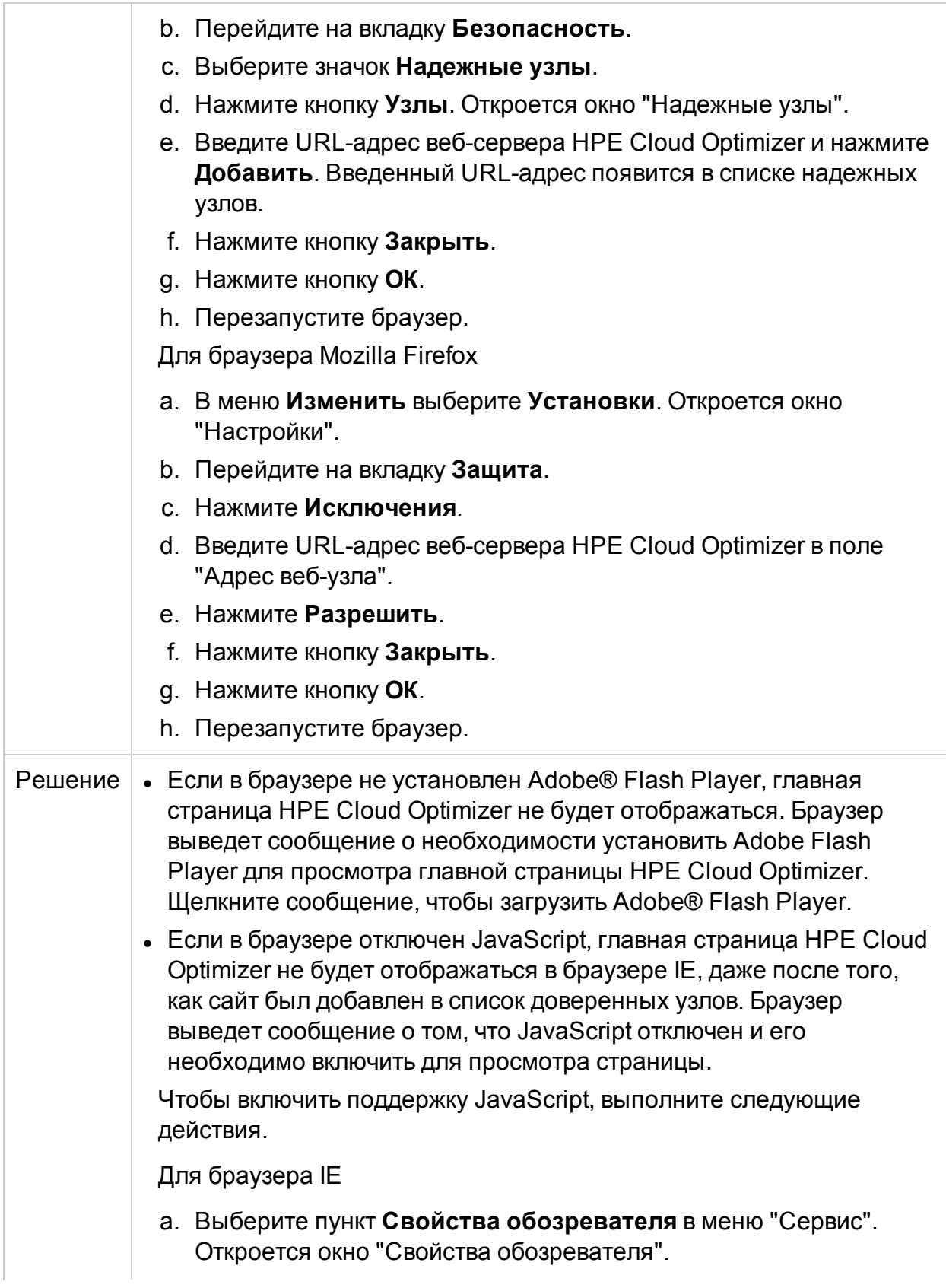

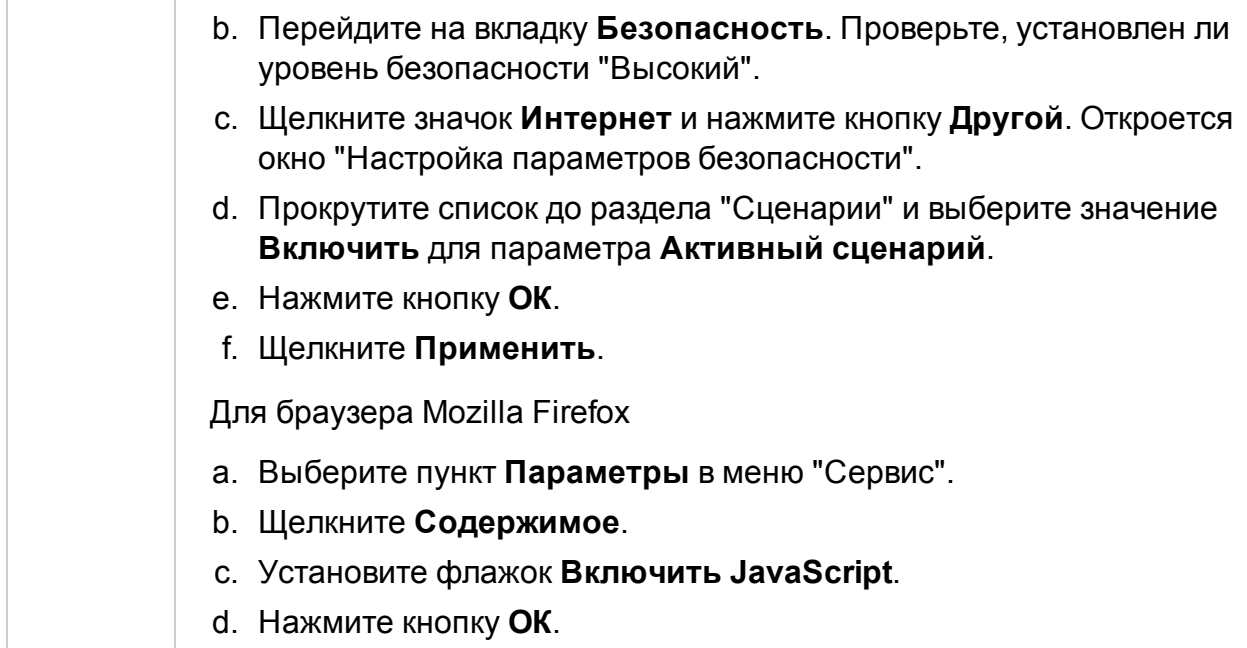

### Ошибка HTTP 404 - /PV

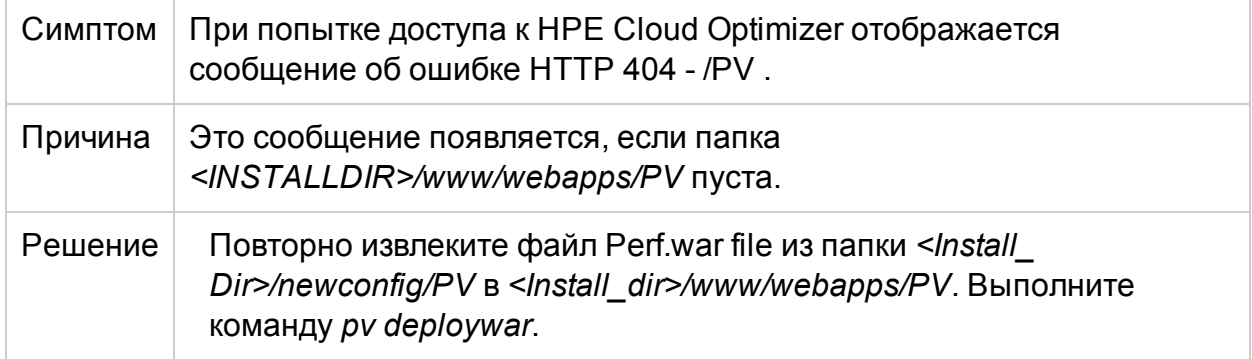

### Какие файлы журнала доступны в HPE Cloud Optimizer?

В приведенной ниже таблице перечислены файлы журнала, доступные в НРЕ Cloud Optimizer:

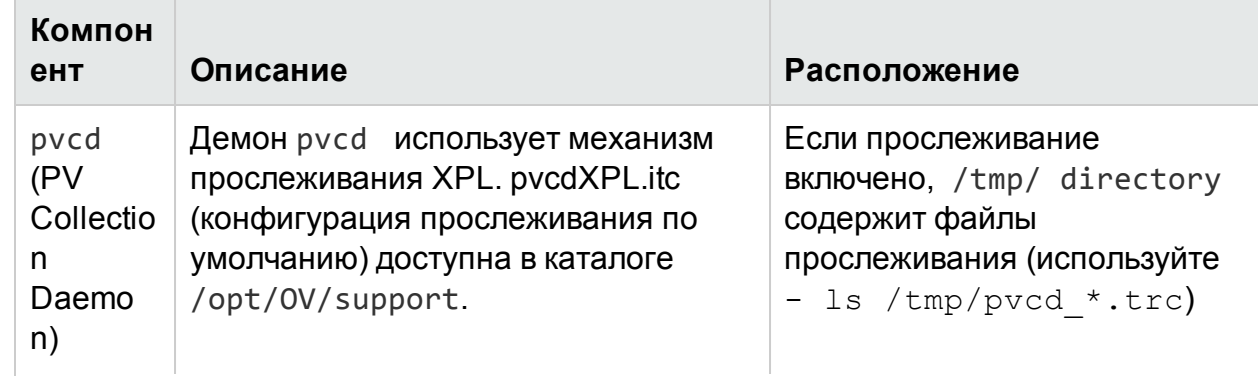

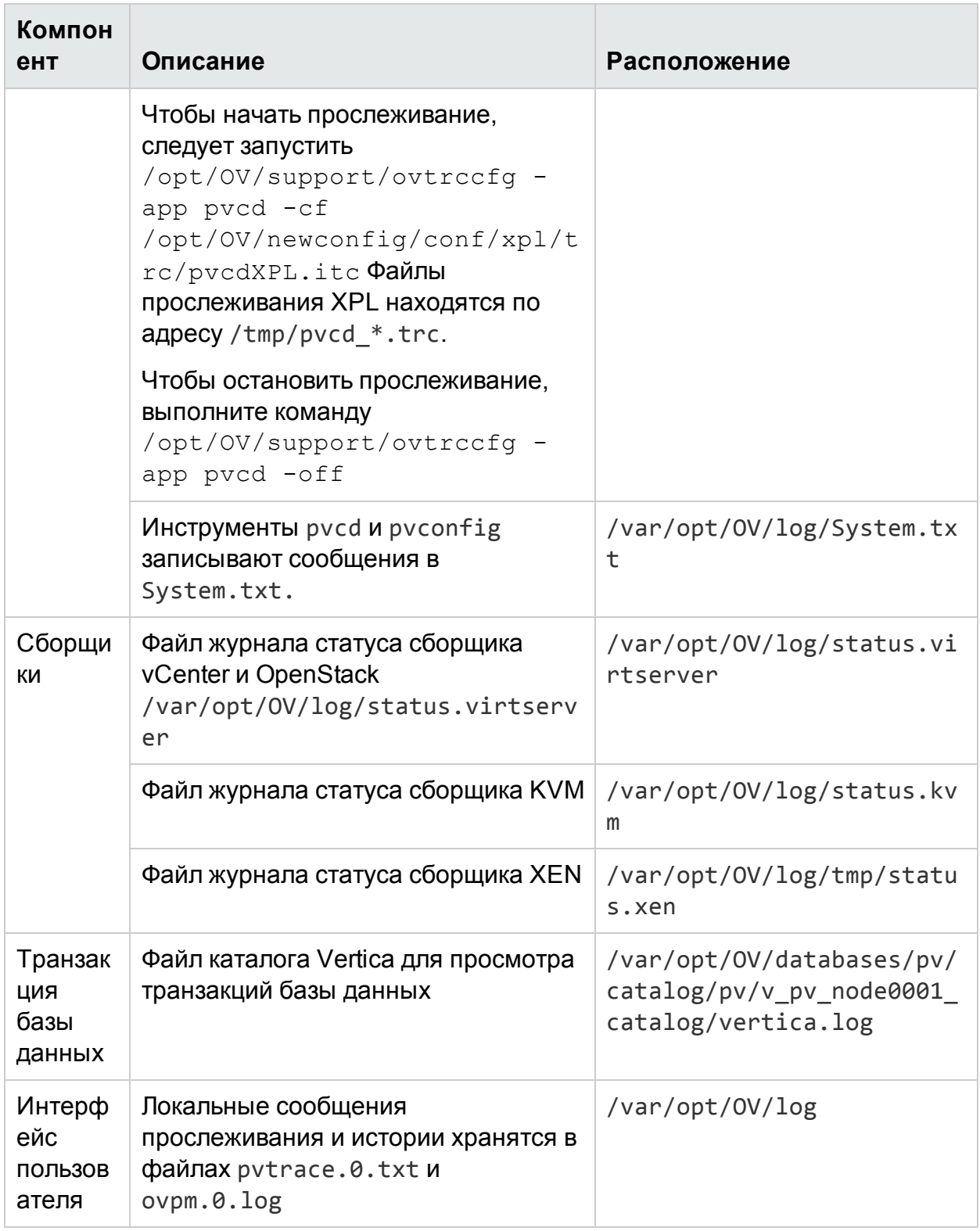

### **Не удается обновить HP vPV 2.20 до HPE Cloud Optimizer 3.00 с помощью CHF4 с виртуального устройства**

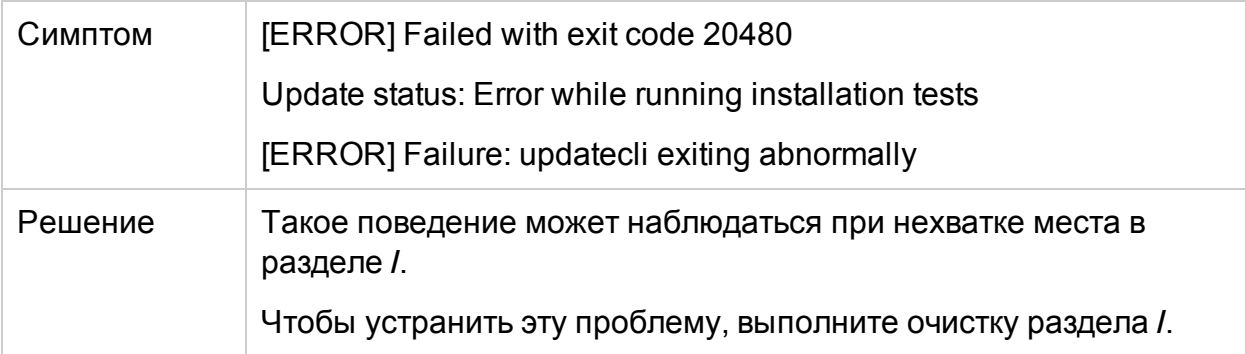

# Приложение: RPM в пакете с HPE Cloud Optimizer Virtual Appliance

Пакет HPE Cloud Optimizer Virtual Appliance содержит следующие RPM:

- $\bullet$  setup-2.8.14-20.el6.noarch
- basesystem-10.0-4.el6.noarch
- $\cdot$  tzdata-2012j-1.el6.noarch
- glibc-common-2.12-1.107.el6.x86 64
- ncurses-libs-5.7-3.20090208.el6.x86 64
- libattr-2.4.44-7.el6.x86 64
- zlib-1.2.3-29.el6.x86 64
- $\bullet$  audit-libs-2.2-2.el6.x86 64
- popt-1.13-7.el6.x86 64
- db4-4.7.25-17.el6.x86 64
- $\cdot$  nspr-4.9.2-1.el6.x86 64
- bzip2-libs-1.0.5-7.el6 0.x86 64
- $\bullet$  libselinux-2.0.94-5.3.el6.x86 64
- $\cdot$  sed-4.2.1-10.el6.x86 64
- $\bullet$  glib2-2.22.5-7.el6.x86\_64
- $\cdot$  gawk-3.1.7-10.el6.x86 64
- $\bullet$  sqlite-3.6.20-1.el6.x86 64
- libxml2-2.7.6-8.el6\_3.4.x86\_64
- libstdc4.4.7-3.el6.x86 64
- dbus-libs-1.2.24-7.el6 3.x86 64
- $\cdot$  grep-2.6.3-3.el6.x86 64
- $\bullet$  findutils-4.4.2-6.el6.x86 64
- cyrus-sasl-lib-2.1.23-13.el6 3.1.x86 64
- libblkid-2.17.2-12.9.el6.x86 64
- $\bullet$  keyutils-libs-1.4-4.el6.x86 64
- $\bullet$  libgssglue-0.1-11.el6.x86 $64$
- $\bullet$  libgpg-error-1.7-4.el6.x86 $64$
- vim-minimal-7.2.411-1.8.el6.x86 64

Руководство по установке

- $\bullet$  checkpolicy-2.0.22-1.el6.x86 64
- $\bullet$  sysvinit-tools-2.87-4.dsf.el6.x86 64
- perl-Pod-Escapes-1.04-129.el6.x86 64
- $\bullet$  perl-Module-Pluggable-3.90-129.el6.x86\_64
- <sup>l</sup> perl-libs-5.10.1-129.el6.x86\_64
- $\bullet$  pth-2.0.7-9.3.el6.x86 64
- $\bullet$  keyutils-1.4-4.el6.x86 64
- $\cdot$  grubby-7.0.15-3.el6.x86 64
- upstart-0.6.5-12.el6.x86\_64
- libusb-0.1.12-23.el6.x86 64
- nss-softokn-3.12.9-11.el6.x86 64
- <sup>l</sup> xz-lzma-compat-4.999.9-0.3.beta.20091007git.el6.x86\_64
- MAKEDEV-3.24-6.el6.x86 64
- net-tools-1.60-110.el6 2.x86 64
- tar-1.23-11.el6.x86 64
- $\bullet$  pinentry-0.7.6-6.el6.x86 64
- $\cdot$  e2fsprogs-libs-1.41.12-14.el6.x86 64
- which-2.19-6.el6.x86 64
- diffutils-2.8.1-28.el6.x86 64
- dash-0.5.5.1-4.el6.x86 64
- $\cdot$  groff-1.18.1.4-21.el6.x86 64
- $\cdot$  coreutils-libs-8.4-19.el6.x86\_64
- cracklib-2.8.16-4.el6.x86 64
- $\cdot$  coreutils-8.4-19.el6.x86\_64
- $\bullet$  module-init-tools-3.9-21.el6.x86 64
- $\bullet$  redhat-logos-60.0.14-12.el6.centos.noarch
- $\bullet$  libpciaccess-0.13.1-2.el6.x86\_64
- rpcbind-0.2.0-11.el6.x86 64
- nss-3.14.0.0-12.el6.x86\_64
- nss-tools-3.14.0.0-12.el6.x86\_64
- libuser-0.56.13-5.el6.x86 64
- $\bullet$  pciutils-libs-3.1.10-2.el6.x86 64
- $\bullet$  mingetty-1.08-5.el6.x86 64
- ustr-1.0.4-9.1.el6.x86\_64
- libffi-3.0.5-3.2.el6.x86 64

Руководство по установке

- newt-0.52.11-3.el6.x86 64
- $\cdot$  ca-certificates-2010.63-3.el6 1.5.noarch
- $\bullet$  python-libs-2.6.6-36.el6.x86 64
- libssh2-1.4.2-1.el6.x86 64
- $\bullet$  curl-7.19.7-35.el6.x86 64
- rpm-4.8.0-32.el6.x86 64
- $\bullet$  python-pycurl-7.19.0-8.el6.x86 64
- $\cdot$  gnupg2-2.0.14-4.el6.x86 64
- pygpgme-0.1-18.20090824bzr68.el6.x86 64
- $\bullet$  yum-metadata-parser-1.1.2-16.el6.x86 $64$
- yum-plugin-fastestmirror-1.1.30-14.el6.noarch
- bind-libs-9.8.2-0.17.rc1.el6.x86 64
- $\bullet$  fipscheck-lib-1.2.0-7.el6.x86 64
- $\bullet$  kbd-misc-1.15-11.el6.noarch
- $\bullet$  policycoreutils-2.0.83-19.30.el6.x86 64
- $\bullet$  iproute-2.6.32-23.el6.x86 64
- $\bullet$  util-linux-ng-2.17.2-12.9.el6.x86 64
- $\bullet$  udev-147-2.46.el6.x86 64
- $\bullet$  plymouth-0.8.3-27.el6.centos.x86\_64
- $\bullet$  dracut-004-303.el6.noarch
- rsyslog-5.8.10-6.el6.x86 64
- <sup>l</sup> cyrus-sasl-2.1.23-13.el6\_3.1.x86\_64
- $\cdot$  cronie-anacron-1.4.4-7.el6.x86 64
- $\bullet$  crontabs-1.10-33.el6.noarch
- nfs-utils-1.2.3-36.el6.x86 64
- selinux-policy-3.7.19-195.el6.noarch
- $\bullet$  kernel-firmware-2.6.32-358.el6.noarch
- $\bullet$  dhclient-4.1.1-34.P1.el6.centos.x86 64
- $\bullet$  system-config-firewall-base-1.2.27-5.el6.noarch
- $\bullet$  bfa-firmware-3.0.3.1-1.el6.noarch
- $\bullet$  iwl100-firmware-39.31.5.1-1.el6.noarch
- $\bullet$  b43-openfwwf-5.2-4.el6.noarch
- aic94xx-firmware-30-2.el6.noarch
- $\bullet$  iwl1000-firmware-39.31.5.1-1.el6.noarch
- $\bullet$  authconfig-6.1.12-13.el6.x86 64
- $\bullet$  gettext-0.17-16.el6.x86 64
- $\cdot$  grub-0.97-81.el6.x86 64
- $\bullet$  wget-1.12-1.8.el6.x86 64
- passwd-0.77-4.el6 2.2.x86 64
- audit-2.2-2.el6.x86 64
- $\bullet$  acl-2.2.49-6.el6.x86 64
- $\bullet$  ql2400-firmware-5.08.00-1.el6.noarch
- $\bullet$  ql2100-firmware-1.19.38-3.1.el6.noarch
- $\bullet$  libertas-usb8388-firmware-5.110.22.p23-3.1.el6.noarch
- $\cdot$  ql2500-firmware-5.08.00-1.el6.noarch
- $\bullet$  zd1211-firmware-1.4-4.el6.noarch
- $\cdot$  rt61 pci-firmware-1.2-7.el6.noarch
- $\bullet$  ql2200-firmware-2.02.08-3.1.el6.noarch
- $\bullet$  ipw2100-firmware-1.3-11.el6.noarch
- $\bullet$  ipw2200-firmware-3.1-4.el6.noarch
- $\bullet$  vmware-studio-vami-tools-2.6.0.0-631426.x86 64
- vmware-studio-vami-servicebase-2.6.0.0-631426.x86\_64
- $\bullet$  vmware-studio-vami-service-system-2.6.0.0-0.x86 64
- vmware-studio-vami-service-oaconfig-1.0.0.0-0.x86 64
- $\bullet$  vmware-studio-appliance-config-2.6.0.0-130820235403.noarch
- $\bullet$  vmware-studio-vami-login-2.6.0.0-631426.x86 64
- $\bullet$  libgcc-4.4.7-3.el6.x86\_64
- $\bullet$  filesystem-2.4.30-3.el6.x86 $64$
- ncurses-base-5.7-3.20090208.el6.x86 64
- $\cdot$  nss-softokn-freebl-3.12.9-11.el6.x86 64
- $\bullet$  glibc-2.12-1.107.el6.x86 64
- bash-4.1.2-14.el6.x86 64
- libcap-2.16-5.5.el6.x86 64
- $\cdot$  info-4.13a-8.el6.x86 64
- libcom err-1.41.12-14.el6.x86 64
- chkconfig-1.3.49.3-2.el6.x86 64
- libacl-2.2.49-6.el6.x86 64
- nss-util-3.14.0.0-2.el6.x86\_64
- libsepol-2.0.41-4.el6.x86\_64
- $\bullet$  shadow-utils-4.1.4.2-13.el6.x86 64

- gamin-0.1.10-9.el6.x86 64
- $\cdot$  readline-6.0-4.el6.x86 64
- <sup>l</sup> xz-libs-4.999.9-0.3.beta.20091007git.el6.x86\_64
- libidn-1.18-2.el6.x86 64
- $\bullet$  file-libs-5.04-15.el6.x86 64
- $\cdot$  tcp wrappers-libs-7.6-57.el6.x86 64
- pcre-7.8-6.el6.x86 64
- $\bullet$  lua-5.1.4-4.1.el6.x86 64
- bzip2-1.0.5-7.el6 0.x86 64
- libuuid-2.17.2-12.9.el6.x86 64
- expat-2.0.1-11.el6 2.x86 64
- krb5-libs-1.10.3-10.el6.x86\_64
- $\bullet$  elfutils-libelf-0.152-1.el6.x86 64
- $\bullet$  libtirpc-0.2.1-5.el6.x86 64
- $\bullet$  libselinux-utils-2.0.94-5.3.el6.x86 64
- cpio-2.10-11.el6 3.x86 64
- <sup>l</sup> gdbm-1.8.0-36.el6.x86\_64
- perl-version-0.77-129.el6.x86 64
- <sup>l</sup> perl-Pod-Simple-3.13-129.el6.x86\_64
- perl-5.10.1-129.el6.x86 64
- $\bullet$  libgcrypt-1.4.5-9.el6 2.2.x86 64
- dbus-glib-0.86-5.el6.x86\_64
- libnih-1.0.1-7.el6.x86 64
- <sup>l</sup> gmp-4.3.1-7.el6\_2.2.x86\_64
- file-5.04-15.el6.x86 64
- <sup>l</sup> xz-4.999.9-0.3.beta.20091007git.el6.x86\_64
- $\bullet$  libutempter-1.1.5-4.1.el6.x86\_64
- $\cdot$  procps-3.2.8-25.el6.x86 64
- psmisc-22.6-15.el6 0.1.x86 64
- db4-utils-4.7.25-17.el6.x86 64
- libss-1.41.12-14.el6.x86 64
- $\cdot$  m4-1.4.13-5.el6.x86 64
- $\bullet$  libgomp-4.4.7-3.el6.x86 64
- binutils-2.20.51.0.2-5.36.el6.x86\_64
- ncurses-5.7-3.20090208.el6.x86 64
- less-436-10.el6.x86 64
- $\cdot$  gzip-1.3.12-18.el6.x86 64
- $\cdot$  cracklib-dicts-2.8.16-4.el6.x86 64
- pam-1.1.1-13.el6.x86 64
- $\bullet$  hwdata-0.233-7.9.el6.noarch
- $\bullet$  plymouth-scripts-0.8.3-27.el6.centos.x86 $64$
- cvs-1.11.23-15.el6.x86 64
- logrotate-3.7.8-16.el6.x86 64
- nss-sysinit-3.14.0.0-12.el6.x86\_64
- openIdap-2.4.23-31.el6.x86 64
- $\bullet$  libcap-ng-0.6.4-3.el6 0.1.x86 64
- $\bullet$  ethtool-3.5-1.el6.x86 64
- $\bullet$  libevent-1.4.13-4.el6.x86 64
- $\bullet$  libsemanage-2.0.43-4.2.el6.x86 64
- $\bullet$  slang-2.2.1-1.el6.x86 64
- $\bullet$  plymouth-core-libs-0.8.3-27.el6.centos.x86 64
- openssl-1.0.0-27.el6.x86\_64
- $\bullet$  python-2.6.6-36.el6.x86 64
- libcurl-7.19.7-35.el6.x86 64
- $\cdot$  rpm-libs-4.8.0-32.el6.x86 64
- $\cdot$  rpm-python-4.8.0-32.el6.x86 64
- python-urlgrabber-3.9.1-8.el6.noarch
- gpgme-1.1.8-3.el6.x86 $64$
- $\bullet$  newt-python-0.52.11-3.el6.x86 64
- python-iniparse-0.3.1-2.1.el6.noarch
- $\nu$  yum-3.2.29-40.el6.centos.noarch
- <sup>l</sup> mysql-libs-5.1.66-2.el6\_3.x86\_64
- $\bullet$  fipscheck-1.2.0-7.el6.x86 $64$
- $\cdot$  centos-release-6-4.el6.centos.10.x86 64
- $\bullet$  iptables-1.4.7-9.el6.x86 64
- iputils-20071127-16.el6.x86 64
- $\cdot$  initscripts-9.03.38-1.el6.centos.x86 64
- libdrm-2.4.39-1.el6.x86 64
- kbd-1.15-11.el6.x86 64
- dracut-kernel-004-303.el6.noarch

Руководство по установке

- $\bullet$  openssh-5.3p1-84.1.el6.x86 64
- postfix-2.6.6-2.2.el6 1.x86 64
- $\cdot$  cronie-1.4.4-7.el6.x86 64
- nfs-utils-lib-1.1.5-6.el6.x86 64
- $\bullet$  iptables-ipv6-1.4.7-9.el6.x86 64
- $\bullet$  dhcp-common-4.1.1-34.P1.el6.centos.x86 $64$
- $\bullet$  kernel-2.6.32-358.el6.x86 64
- selinux-policy-targeted-3.7.19-195.el6.noarch
- $\bullet$  openssh-server-5.3p1-84.1.el6.x86 64
- $\bullet$  iwl5150-firmware-8.24.2.2-1.el6.noarch
- $\bullet$  iwl6050-firmware-41.28.5.1-2.el6.noarch
- $\bullet$  iwl6000g2a-firmware-17.168.5.3-1.el6.noarch
- $\bullet$  iwl6000-firmware-9.221.4.1-1.el6.noarch
- bind-utils-9.8.2-0.17.rc1.el6.x86 64
- man-1.6f-32.el6.x86 64
- $\bullet$  libxml2-python-2.7.6-8.el6 3.4.x86 64
- $\cdot$  gdb-7.2-60.el6.x86 $64$
- $\bullet$  efibootmgr-0.5.4-10.el6.x86 64
- $\bullet$  sudo-1.8.6p3-7.el6.x86 64
- $\cdot$  e2fsprogs-1.41.12-14.el6.x86 64
- $\bullet$  attr-2.4.44-7.el6.x86 64
- iwl5000-firmware-8.83.5.1 1-1.el6 1.1.noarch
- $\bullet$  ivtv-firmware-20080701-20.2.noarch
- $\bullet$  xorg-x11-drv-ati-firmware-6.99.99-1.el6.noarch
- atmel-firmware-1.3-7.el6.noarch
- $\bullet$  iwl4965-firmware-228.61.2.24-2.1.el6.noarch
- $\bullet$  iwl3945-firmware-15.32.2.9-4.el6.noarch
- rt73usb-firmware-1.8-7.el6.noarch
- $\cdot$  ql23xx-firmware-3.03.27-3.1.el6.noarch
- rootfiles-8.1-6.1.el6.noarch
- $\bullet$  vmware-studio-init-2.6.0.0-130820235404.noarch
- $\bullet$  vmware-studio-vami-cimom-2.6.0.0-631426.x86 64
- $\bullet$  vmware-studio-vami-service-core-2.6.0.0-0.x86 64
- vmware-studio-vami-service-network-2.6.0.0-0.x86\_64
- vmware-studio-vami-service-update-2.6.0.0-0.x86\_64

Руководство по установке

Приложение: RPM в пакете с HPE Cloud Optimizer Virtual Appliance

 $\bullet$  vmware-studio-vami-lighttpd-2.6.0.0-631426.x86\_64
## Отправка отзыва о документации

Если у вас есть комментарии к данному документу, [обратитесь](mailto:docfeedback@hpe.com?subject=Feedback on    (Cloud Optimizer 3.00)) в отдел [документации](mailto:docfeedback@hpe.com?subject=Feedback on    (Cloud Optimizer 3.00)) по электронной почте. Если на вашем компьютере настроен почтовый клиент, при нажатии на ссылку выше откроется окно нового сообщения, в теме которого будет указана следующая информация:

## **Отзыв о документе Руководство по установке (Cloud Optimizer 3.00)**

Оставьте в сообщении свой отзыв и отправьте его нам.

Если почтовый клиент не настроен, скопируйте приведенную выше информацию в окно нового сообщения вручную, а затем отправьте свой отзыв по адресу docfeedback@hpe.com.

Благодарим за отзыв!